# Eine kleine Einführung in Matlab

Maike S
hulte WS 06/07 Stand:

24. Oktober <sup>2007</sup>

# **Inhaltsverzeichnis**

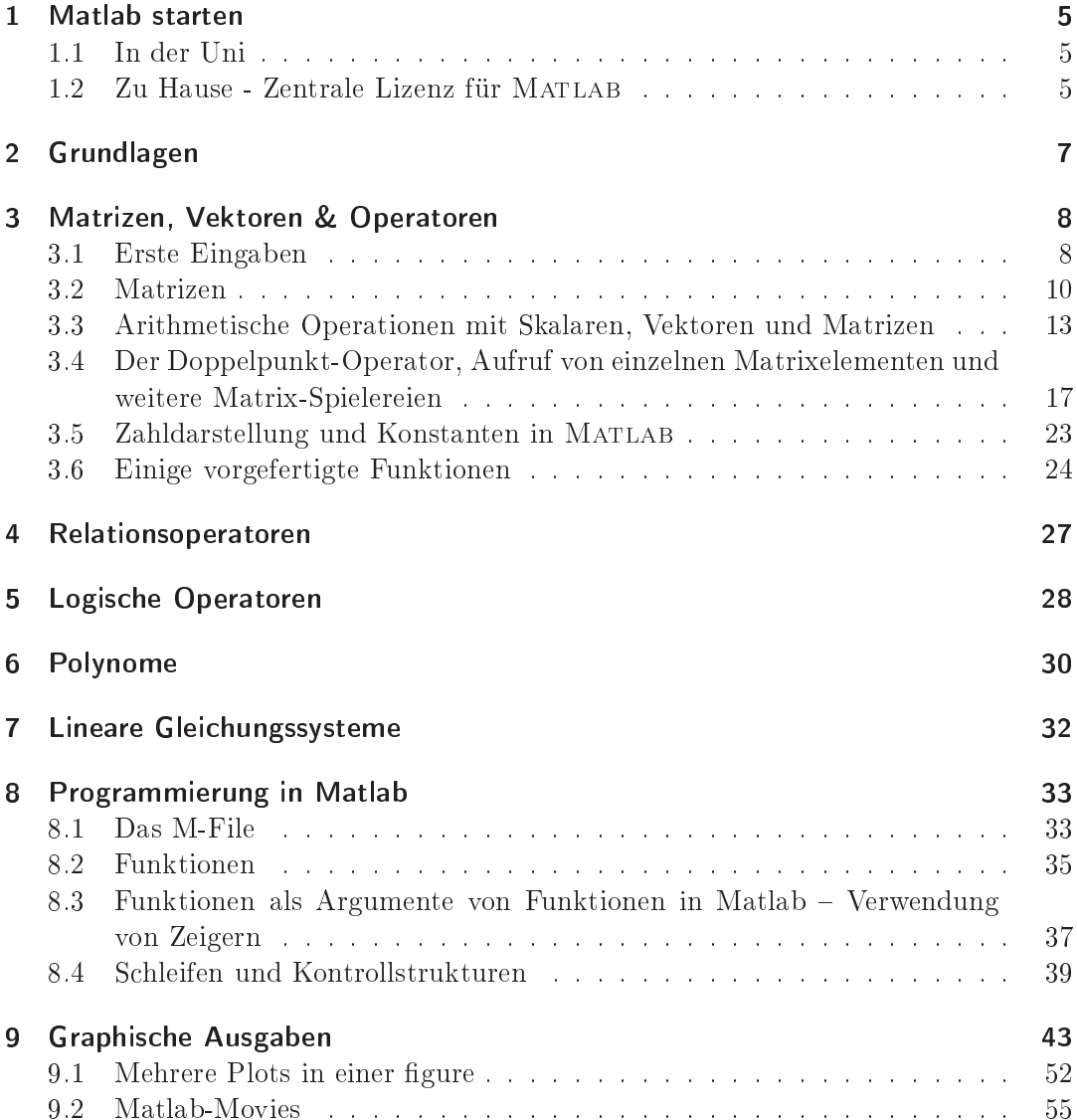

Dieses "Skript" ist nur eine kleine Hilfestellung für diejenigen Hörer der Vorlesung Numerik I, die no
h nie in irgendeiner Weise programmiert haben. Es wird einen Einbli
k in die Mögli
hkeiten der Programmierung mit Matlab geben. Für die Bearbeitung der Programmieraufgaben zur Vorlesung ist folgende Literatur empfehlenswert:

- $\bullet$  A. Biran: MATLAB  $5$  für Ingenieure (1999)
- C. B. Moler: *Numerical Computing with* MATLAB (2004)
- W. Gander: Solving problems in scientific computing using Maple and MATLAB (2002)
- D. Higham: MATLAB  $Guide (2000)$

Diese Bü
her sind in der Bibliothek des Mathematis
hen Instituts vorhanden. Weitere Matlab Literatur gibt es in der ULB, zahlrei
he kurze Übersi
hten und Übungen gibt es im Internet, z.B.

```
http://www.rz.fh-ulm.de/~gramli
h/matlab_kap2.pdf
http://people.inf.ethz.ch/arbenz/MatlabKurs/matlabintro.html
http://mo.mathematik.uni-stuttgart.de/kurse/kurs4/
http://www.mathworks.
om/moler/
```
Über den letzten Link kann man si
h das Bu
h Numeri
al Computing with Matlab vom MATLAB-Erfinder Cleve Moler kostenlos herunterladen! Es enthält viele Anwendungsbeispiele und Matlab-Programmen. Sehr empfehlenswert!

Einige Eigens
haften vorab:

- Im Gegensatz zu z.B. Maple oder Mathematica arbeitet MATLAB auf dem diskreten Niveau. Alle Variablen in Matlab werden dur
h Matrizen dargestellt (MATLAB steht für Matrix Laboratory).
- MATLAB unterscheidet bei der Bezeichnung von Variablen und Funktionen zwischen Groß- und Kleinbuchstaben!
- Ein Semikolon am Zeilenende unterdrückt die Ausgabe.
- Datenstrukturen erfordern minimale Bea
htung (keine Deklarationen nötig)
- MATLAB verfügt über eine aufwendige Graphik
- MATLAB (und damit MATLAB-Programme) laufen auf allen gängigen Plattformen: Windows, Linux, SUN Solaris, HP-UX 11, MAC OS X

Matlab ist eine sehr übersi
htli
he und einfa
h strukturierte Programmierspra
he. Im Gegensatz zu anderen Sprachen ist die Syntax sehr eingängig. Es sind viele (mathematis
he) Funktionen und Standardalgorithmen bereits vorgefertigt, so dass ni
ht alles von Hand programmiert werden muss. Weiterhin ist die Visualisierung von Ergebnissen sehr lei
ht mögli
h. Allerdings sind Bere
hnungen mit Matlab im Gegensatz zu z.B. C++ sehr langsam, so dass diese Programmiersprache nicht sonderlich praxisrelevant ist.

### 1 Matlab starten

#### 1.1 In der Uni

Die Kursteilnehmer legen bitte in ihrem Home-Verzei
hnis einen Ordner MatlabKurs an! Dazu öffnet man ein x-term/Terminal und führt dort den Befehl mkdir MatlabKurs aus. Mit dem Befehl cd MatlabKurs kann man in dieses Verzeichnis wechseln. An den Unix- und Linux-Re
hnern im Institut kann man Matlab starten, in dem man im x-term folgende Befehle na
heinander eingibt:

- . /et
/profile
- environ numeri
- matlab &

Nach einigen Sekunden sollte MATLAB starten.

A
htung: Die Uni verfügt über 40 Lizenzen für Matlab, d.h. dass es nur 40mal gestartet werden kann. Sind alle Lizenzen vergeben, ers
heint im x-term eine Fehlermeldung. Bei starker Nutzung von Matlab, z.B. während des Kurses im SRA, kann es etwas länger dauern, bis MATLAB gestartet ist. Bitte den Befehl nur einmal aufrufen!

#### 1.2 Zu Hause - Zentrale Lizenz für Matlab

Am ZIV existieren so genannte "concurrent licenses" für die MATLAB-Suite, die aus dem Basisprodukt Matlab, dem Simulationstool Simulink und der Symboli Math Toolbox für symbolis
he Bere
hnungen besteht. Das ZIV beabsi
htigt diese Produktfamilie zukünftig unter Wartung zu nehmen. Dabei ist es mögli
h, s
hon bestehende Lizenzen in der Universität kostengünstig mit einzubeziehen.

Die vom ZIV bereitgestellten Lizenzen sind an einen Lizenzmanager gebunden. Ein Re
hner auf dem Matlab installiert bzw. genutzt wird, muss daher an das Netz anges
hlossen sein. Ausgangspunkt für die Installation bzw. Nutzung von Matlab ist das zentrale Dateisystem des ZIV, das au
h für eine Reihe anderer Produkte genutzt wird. Im Folgenden wird kurz beschrieben, welche Vorbereitungen zu treffen sind, um Zugriff auf die Verzeichnisse zu erhalten.

#### Voraussetzungen:

Auf dem Re
hner muss eine Verbindung zur WWU per Funk-LAN, pLANet oder VPN eingeri
htet und aktiviert sein (für Details siehe https://zivwiki.uni-muenster.de/ gi-bin/view/Anleitungen/).

Auf dem Re
hner muss bei der Installation eine Verbindung zum Softwareverzei
hnis der WWU eingeri
htet sein (siehe https://zivwiki.uni-muenster.de/
gi-bin/ view/Anleitungen/DfsMount)

Die Installationsdateien finden sich im Softwareverzeichnis im Verzeichnis a\urz\matlab\\*Version\*\DVD.

Version ist die Versionsnummer, aktuell ist R2007b. Kopieren Sie die Dateien plp.txt und license.dat in diesem Verzeichnis auf Ihren lokalen Rechner. Starten Sie die Installation im Verzeichnis, das zu Ihrer Rechnerarchitektur gehört. Sie werden nach einem PLP gefragt, das ist der Inhalt der Datei plp.txt, die Sie kopiert haben. Anschließend werden Sie nach einer Lizenzdatei gefragt, das ist die Datei license.dat, die Sie kopiert haben.

# 2 Grundlagen

Nach dem Aufruf von MATLAB öffnet sich ein Fenster ähnlich dem folgenden:

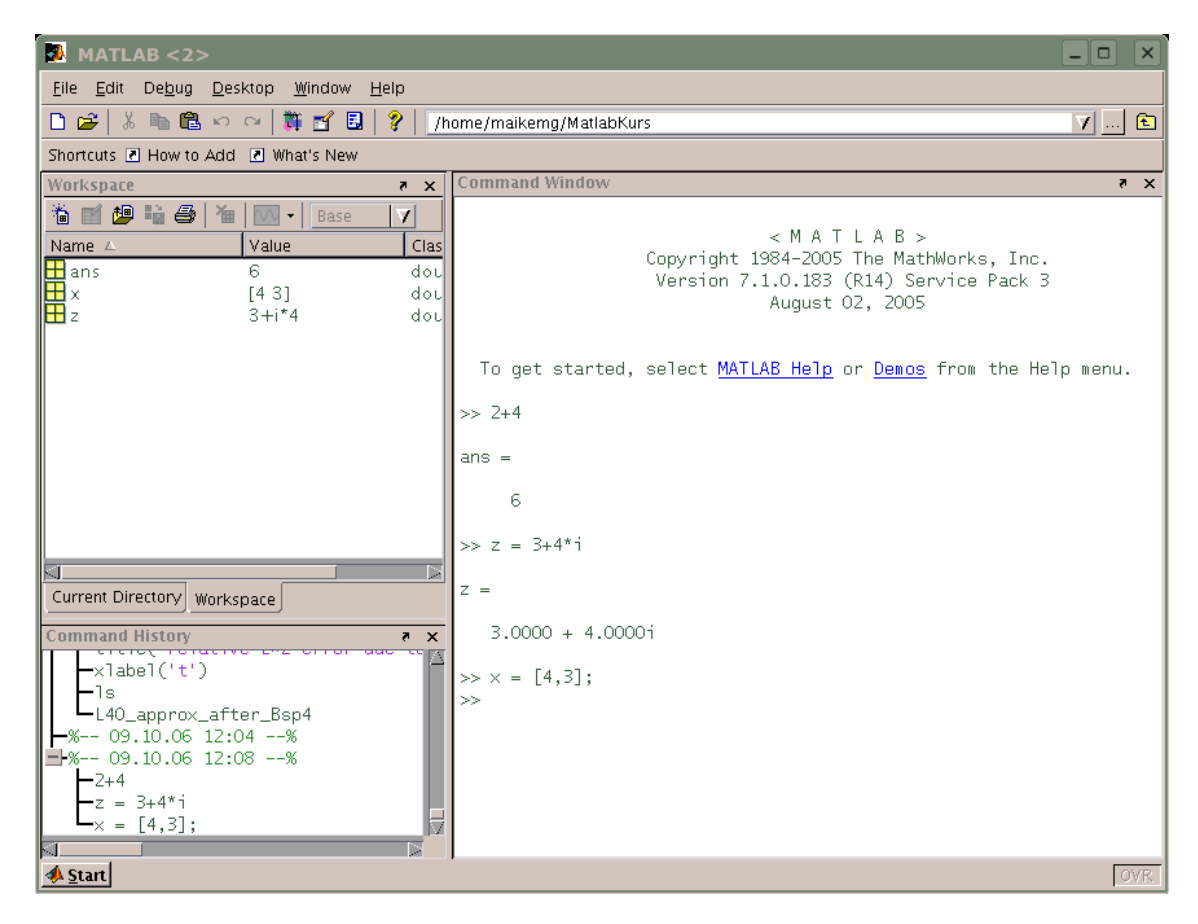

Abbildung 1: Bedienungsoberä
he von Matlab

Die Bedienungsoberfläche teilt sich in mehrere Bereiche auf. Das Befehls-Fenster (Command Window) befindet sich rechts und ist der Ort, an dem Sie Matlab-Befehle eingeben können. Ein Befehl wird re
hts vom Doppelpfeil eingetippt und mit der <Enter>-Taste abges
hlossen. Er wird dann von Matlab ausgeführt. Eine ganze Reihe von Befehlen können zusammen in einer Datei mit der Endung .m abgespei hert werden. Sol
he Dateien werden M-Files genannt. Dazu muss si
h die Datei im aktuellen Verzeichnis (current directory) befinden, welches in der Befehlsleiste oben ausgewählt wird. In unserem Fall ist dies das Verzei
hnis MatlabKurs.

Im Teilfenster links unten (command history) werden Befehle gespeichert, die Sie

bereits ausgeführt haben. Dur
h einen Doppelkli
k auf einen Befehl in diesem Fenster wird der Befehl ins *Command Window* kopiert und noch einmal ausgeführt. Weiterhin kann man im *Command Window* mit den Pfeil-hoch/runter - Tasten alte Befehle durchblättern. Tippen der ersten Zeichen vorangehender Befehle gefolgt von der Pfeil-hoch-Taste liefert den nächsten zurückliegenden Befehl, der mit diesen Zeichen beginnt.

Im Teilfenster links oben werden standardmäÿig die Dateien des gegenwärtigen Verzeichnisses (current directoy) angezeigt. Unser Ordner MatlabKurs ist noch leer, so dass zu Beginn keine Dateien angezeigt werden. Man kann den Reiter auch von current directoy auf MATLABS Arbeitsspeicher (workspace) umstellen. Im Arbeitsspeicher befinden sich die Variablen, die Sie angelegt haben. Durch einen Doppelklick auf den Variablennamen wird ein *Arrayeditor* geöffnet, mit welchem man die Matrixelemente editieren kann.

Unter der Option Desktop kann man die Standardeinstellungen bei Bedarf ändern. Die MATLAB Hilfe kann mit der Maus an der oberen Befehlsleiste via  $Help \rightarrow \text{MAT}$ LAB Help aufgerufen werden. Sie enthält die Dokumentation einzelner Befehle, einen MATLAB-Einführungskurs (Getting Started), ein Benutzer-Handbuch (User Guide), Demos, pdf-Files der Dokumentation und vieles mehr. Die Matlab-Hilfe ist sehr ausführli
h und empfehlenswert!

## 3 Matrizen, Vektoren & Operatoren

### 3.1 Erste Eingaben

Für eine erste einfa
he Re
hnung werde z.B.

eingegeben. Matlab antwortet mit dem Ergebnis

ans =  $-2$ 

wobei ans eine Hilfsvariable ist und für answer steht. Mittels der Eingabe

 $\gg$  a = 5.6;

wird der Variablen a der Wert 5.6 zugewiesen. Lässt man das Semikolon am Zeilenende weg, ers
heint im Command Window die Ausgabe

 $\gg$  a = 5.6

 $a =$ 5.600

Ruft man die Variable a auf, wird sie ausgegeben:

>> a ans =

5.600

Nun kann mit a weitergere
hnet werden:

 $>> a + 2$ 

ans =

7.6000

Das Semikolon am Zeilenende unterdrückt nur die Ausgabe im Command Window, die Bere
hnung wird denno
h dur
hgeführt! Mit dem Befehl

```
>> size(a)
ans =
     1 1
```
lässt sich die Dimension einer Variable bestimmen, in diesem Fall ist  $a$  eine  $1 \times 1$ -Matrix. Die relative Genauigkeit liegt bei  $\approx 2.2 \cdot 10^{-16}$ . Standardmäßig gibt MATLAB nur die ersten fünf Dezimalstellen an, gespei
hert werden jedo
h immer 16. Das Ausgabeformat kann mittels des format Befehls geändert werden:

```
>> format long;
>> a + 2ans =
```
7.60000000000000

Das Zeichen i steht bei MATLAB für die Imaginäre Einheit:

>> a + 2\*i

ans =

7.60000000000000 + 2.00000000000000i

Das Zei
hen \* kann bei der Multiplikation mit i weg gelassen werden, der Aufruf a+2i liefert das glei
he Ergebnis.

Vorsicht bei der Variablenbezeichnung! Obwohl i standardmäßig für die Imaginäre Einheit steht, kann man i einen neuen Wert zuweisen. Dies kann zu Fehlern im Programm führen! Daher empfiehlt es sich, eine Variable nie mit i zu deklarieren.

### 3.2 Matrizen

Werden Matrizen direkt eingegeben, ist folgendes zu bea
hten:

- Die einzelnen Matrixelemente werden dur
h Leerzei
hen oder Kommas voneinander getrennt
- Das Zeilenende einer Matrix wird dur
h ein Semikolon markiert.
- Die gesamte Matrix wird von eckigen Klammern [] umschlossen.
- Skalare Größen sind  $1 \times 1$ -Matrizen, bei ihrer Eingabe sind keine eckigen Klammern nötig.

Zum Beispiel wird die  $2 \times 4$ -Matrix

$$
\begin{pmatrix}\n1 & -3 & 4 & 2 \\
-0.5 & 8 & 5 & 5\n\end{pmatrix}
$$

wird wie folgt in MATLAB eingegeben und der Variable A zugewiesen:

 $\Rightarrow$  A = [1 -3 4 2; -5 8 2 5]  $A =$ 1 -3 4 2 8  $\overline{5}$ 

 $\overline{4}$ 

Man hätte auch >> A =  $[1, -3, 4, 2; -5, 8, 2, 5]$  schreiben können. Die Dimension von Matrizen kann mit

```
>> size(A)
ans =
        \overline{2}
```
überprüft werden. Wie in der Mathematik übli
h steht zu erst die Anzahl der Zeilen, dann die der Spalten. Vektoren werden in MATLAB wie  $(1, n)$  bzw.  $(n, 1)$ -Matrizen behandelt. Ein Spaltenvektor ist eine  $n \times 1$ -Matrix, ein Zeilenvektor ist eine  $1 \times n$ -Matrix und ein Skalar ist eine  $1 \times 1$ -Matrix. Somit ergibt die folgende Eingabe z.B.

```
>> w = [3; 1; 4], v = [2 0 -1], s = 7
   w =3
        1
   v =2 0 -1
   s =7
```
Einen Überblick über die definierten Variablen verschafft der so genannte Workspace (s. Kapitel 2) oder der Befehl who :

>> who Your variables are: A a ans v w s

Mit dem Befehl whos werden genauere Angaben zu den Variablen gema
ht:

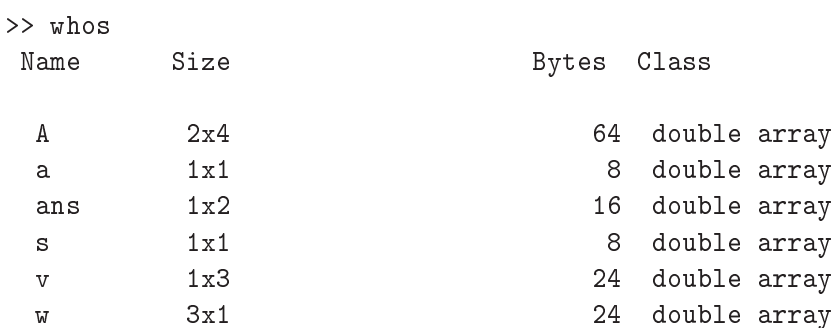

Grand total is 18 elements using 144 bytes

Gelöscht werden Variablen mit dem Befehl clear.

>> lear a;

lös
ht nur die Variable a,

>> lear all

löscht alle Variablen im Workspace. Soll ein Workspace komplett gespeichert werden, so legt der Aufruf

#### >> save dateiname

im aktuellen Verzeichnis (bei uns: MatlabKurs) eine Datei dateiname.mat an, in der alle Variablen aus dem Workspace gespeichert sind. Über File  $\rightarrow$  Import Data in der oberen Befehlsleiste können die in der Datei dateiname.mat gespei
herten Werte wieder hergestellt werden. Ebenso kann man den Befehl

#### >> load dateiname

ausführen, um die Daten wieder zu erhalten.

Ist eine Eingabezeile zu lang, kann man sie dur
h ... trennen und in der folgenden Zeile fortfahren:

>> a = 2.5 + 2\*i + 3.434562 - 4.2\*(2.345 - ...  $1.23$ ) + 1  $a =$ 2.2516 + 2.0000i

Gerade in längeren Programmen ist es sehr wichtig, das Layout übersichtlich zu gestalten. Es empfliehlt sich daher, Zeilen nicht zu lang werden zu lassen.

# 3.3 Arithmetis
he Operationen mit Skalaren, Vektoren und Matrizen

Es seien A, B Matrizen und c, d skalare Größen. In MATLAB sind unter gewissen Dimensionsbedingungen an A, B folgende arithmetische Operationen zwischen Matrizen und Skalaren definiert (hier zunächst nur eine Übersicht, Erläuterungen zu den einzelnen Operationen folgen im Text):

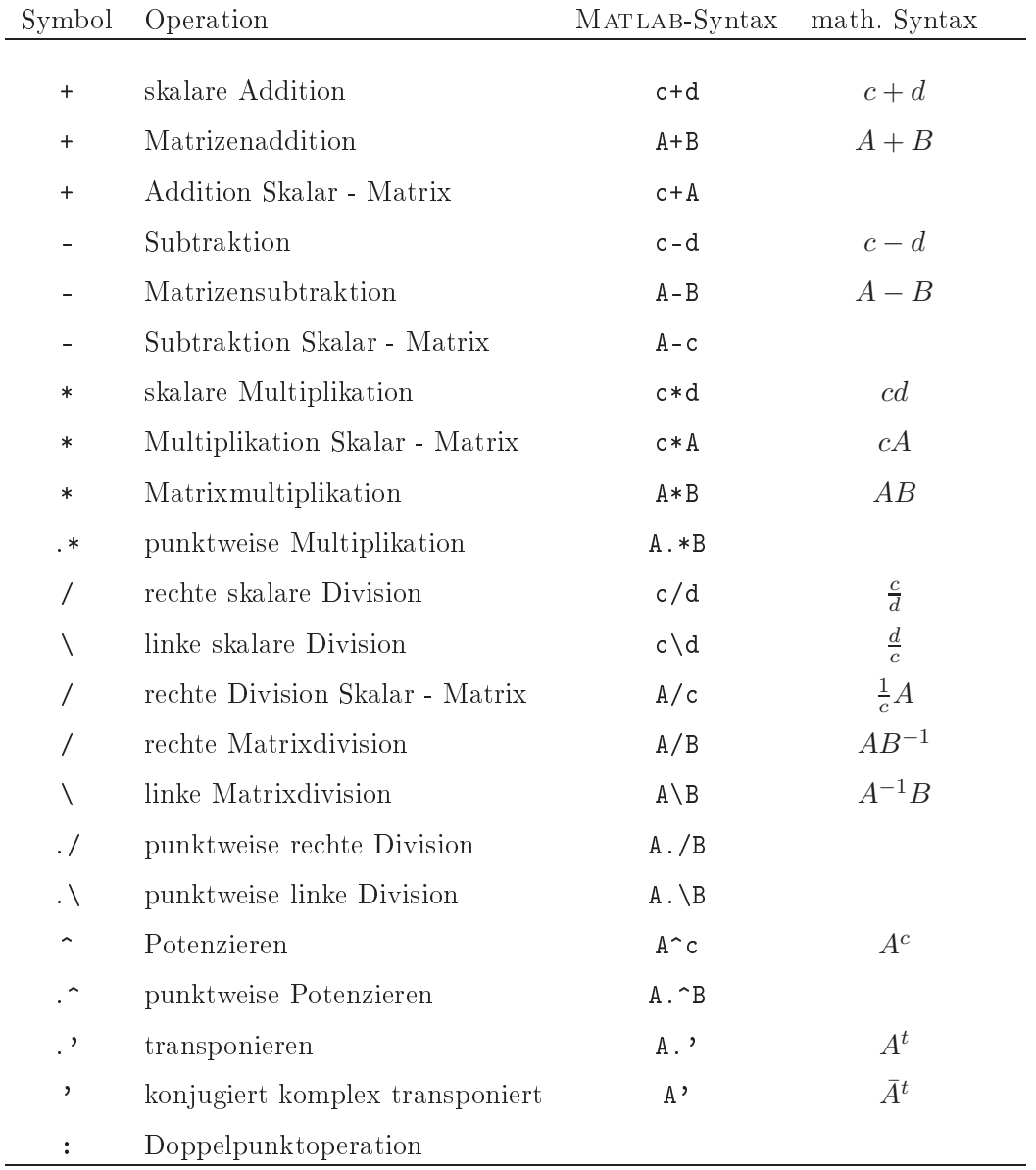

Die Rechenregeln sind analog zu den mathematisch bekannten - auch in MATLAB gilt

die Punkt-vor-Stri
h Regel. Für Klammerausdrü
ke können die runden Klammern ( und ) genutzt werden. Die e
kigen Klammern sind für die Erzeugung von Matrizen und Vektoren und für Ergebnisse von Funktionsaufrufen reserviert. Ges
hwungene Klammern werden in Matlab für die Erzeugung und Indizierung von Zellen verwendet. Zellen sind Felder, die an jeder Stelle beliebige Elemente (Felder, Zei
henketten, Strukturen) und ni
ht nur Skalare enthalten können.

#### Erläuterungen zu den arithmetis
hen Operationen

Seien in mathematis
her Notation die Matrizen

$$
A = (a_{jk})_{n_1, m_1} = \begin{pmatrix} a_{11} & \dots & a_{1m_1} \\ \vdots & & \vdots \\ a_{n_1 1} & \dots & a_{n_1 m_1} \end{pmatrix}, \quad B = (b_{jk})_{n_2, m_2} = \begin{pmatrix} b_{11} & \dots & b_{1m_2} \\ \vdots & & \vdots \\ b_{n_2 1} & \dots & b_{n_2 m_2} \end{pmatrix}
$$

und der Skalar s gegeben. Im folgenden werden einige Fälle je na
h Dimension der Matrizen unters
hieden.

1.) Die Multiplikation eines Skalaren mit einer Matrix erfolgt wie gewohnt, der Befehl C=s\*A ergibt die Matrix

$$
C = (s \cdot a_{jk})_{n_1, m_1}.
$$

Ebenso kann in Matlab die Addition/Subtraktion von Skalar und Matrix genutzt werden. Die mathematis
h ni
ht sonderli
h gängige S
hreibweise C = s + A erzeugt in Matlab die Matrix

$$
C = (s + a_{jk})_{n_1, m_1},
$$

zu jedem Element der Matrix A wird der Skalar s addiert. Analoges gilt für die Subtraktion. Dagegen bewirkt der Befehl A^s das s-fa
he Potenzieren der Matrix A mit Hilfe des Matrixproduktes, wie man es aus der Notation der linearen Algebra kennt, z.B ist A^2 glei
hbedeutend mit A\*A.

Die MATLAB-Notation  $A/c$  ist gleichbedeutend mit der Notation 1/c\*A, was der skalaren Multiplikation der Matrix $A$  mit dem Skalar $\frac{1}{c}$ entspricht. Vorsicht: die Befehle A\c und s^A sind in diesem Fall nicht definiert!

2.) Für den Fall  $n_1 = n_2 = n$  und  $m_1 = m_2 = m$  lassen sich die gewöhnlichen Matrixadditionen und -subtraktionen berechnen. Der MATLAB Befehl A+B erzeugt die Matrix

$$
A + B = (a_{jk} + b_{jk})_{n,m},
$$

A-B erzeugt dann natürli
h

$$
A - B = (a_{jk} - b_{jk})_{n,m}.
$$

In diesem Fall können weiterhin die punktweisen Operationen .\*, ./ und .^ dur
hgeführt werden, hier werden die einzelnen Matrixelemente punktweise multipliziert/dividiert/potenziert. So ergibt z.B. der Befehl C=A.\*B das Ergebnis

$$
C = (a_{jk} \cdot b_{jk})_{n,m},
$$

wel
hes natürli
h ni
ht mit der gewöhnli
hen Matrixmultiplikation übereinstimmt! Die punktweise Division von rechts, C=A./B, ergibt

$$
C = \left(\frac{a_{jk}}{b_{jk}}\right)_{n,m},
$$

für  $C=A.\Bra$  folgt

$$
C = \left(\frac{b_{jk}}{a_{jk}}\right)_{n,m}.
$$

Der Vollständigkeit halber soll au
h das punktweise Potenzieren aufgeführt werden, C=A.^B, ergibt im Fall glei
her Dimensionen die Matrix

$$
C = (a_{jk}^{b_{jk}})_{n,m}.
$$

3.) In dem Fall  $n_1 = m_2 = \tilde{n}$  und  $n_2 = m_1 = \tilde{m}$  kann MATLAB eine gewöhnliche Matrixmultiplikation durchführen. C=A\*B liefert dann die  $(\tilde{n}, \tilde{m})$ -Matrix

$$
C = (c_{jk})_{\tilde{n},\tilde{m}} \text{ mit } c_{jk} = \sum_{l=1}^{\tilde{n}} a_{jl} \cdot b_{lk}
$$

In allen anderen Fällen gibt C=A\*B eine Fehlermeldung aus.

4.) Bei der re
hten/linken Division von Matrizen muss man sehr vorsi
htig sein. Diese ma
ht Sinn, wenn lineare Glei
hungssysteme gelöst werden sollen. Sei also A eine  $(n, n)$  Matrix, d.h.  $n_1 = n$ ,  $m_1 = n$  und B ein  $(n, 1)$ -Spaltenvektor, d.h.  $n_2 = n$  und  $n_2 = 1$ . Hat die Matrix A vollen Rang, so ist das Gleichungssystem  $Ax = B$  eindeutig lösbar. Der MATLAB-Befehl x=A\B berechnet in diesem Fall die gesuchte Lösung  $x = A^{-1}B$ . Ist B ein  $(1, n)$ -Zeilenvektor, löst der Befehl x=B/A das lineare Gleichungssystem  $xA = B$  und für das Ergebnis gilt  $x = BA^{-1}$ . Sind weiterhin  $A, B$  quadratische, reguläre  $(n, n)$ -Matrizen, so kann mit dem Befehl C=A/B die Matrix  $C = AB^{-1}$  berechnet werden, C=A\B ergibt  $C = A^{-1}B$ .

Bemerkung: Vorsicht mit dem Gebrauch der Matrixdivisonen \ und /. Ist A eine  $(n,m)$  Matrix mit  $n \neq m$  und B ein Spaltenvektor mit n Komponenten, ist das LGS  $Ax = B$  nicht eindeutig lösbar! Aber der Befehl x = A\B ist ausfürbar und liefert eine Approximation des LGS  $Ax = B$ ! Gleiches gilt für die linke Division.

#### Einige Beispiele:

Es seien die Matrizen, Vektoren und Skalare

$$
a = 5, b = \begin{pmatrix} 4 \\ 2 \\ 1 \end{pmatrix}, c = \begin{pmatrix} 5 \\ 7 \\ -4 \end{pmatrix}, A = \begin{pmatrix} 8 & 7 & 3 \\ 2 & 5 & 1 \\ 5 & 2 & -2 \end{pmatrix}, B = \begin{pmatrix} 0 & -7 & 2 \\ 3 & 2 & 6 \\ 1 & 2i & 0 \end{pmatrix}
$$

gegeben. Dann berechnet MATLAB das gewöhnliche Matrix-Produkt

>> A\*B

ans =

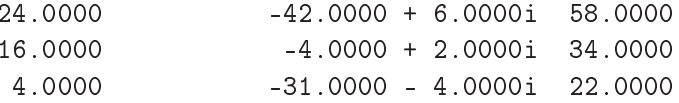

Die punktweise Multiplikation ergibt dagegen

>> A.\*B

ans =

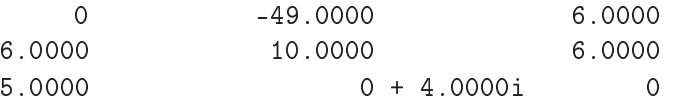

Das Gleichungssystem  $Ax = b$  kann gelöst werden (falls lösbar) mit

 $>> x=A\backslash b$ 

 $x =$ 

0.1667 0.2917 0.2083

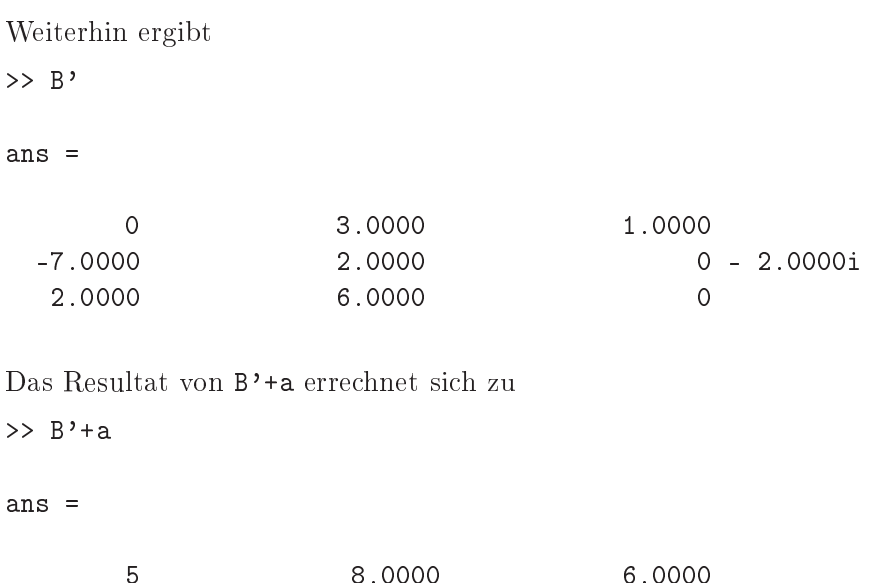

7.0000

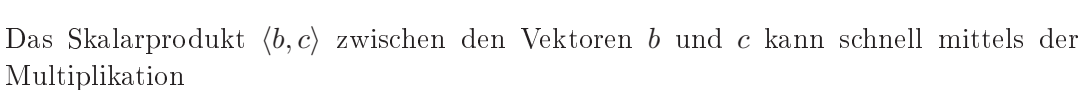

 $5 - 2.0000i$ 

>> b'\*

 $-2.0000$ 

ans =

3.7083

bere
hnet werden. Prinzipiell Matlab kann mit Matrizen parallel re
hnen, es sollte immer auf aufwendige S
hleifen verzi
htet werden. Fast alles kann mittels Matrix-Operationen effizient berechnet werden. Dies sei nur vorab erwähnt - später dazu mehr.

Für weitere Beispiele zu den Matrix-Operationen sei hier auf die ausführli
he Matlab-Hilfe verwiesen.

# 3.4 Der Doppelpunkt-Operator, Aufruf von einzelnen Matrixelementen und weitere Matrix-Spielereien

Wie man konkret mit Matrixelementen in Matlab arbeiten kann, ist am besten an Beispielen ersichtlich. Daher seien in diesem Kapitel wieder die oben definierten Matrizen A und B gegeben. Zur Erinnerung:

$$
A = \begin{pmatrix} 8 & 7 & 3 \\ 2 & 5 & 1 \\ 5 & 2 & -2 \end{pmatrix}, \ B = \begin{pmatrix} 0 & -7 & 2 \\ 3 & 2 & 6 \\ 1 & 2i & 0 \end{pmatrix}
$$

Einzelne Matrixelemente werden mit direkt via

 $>> B(2,3)$ ans = 6

ausgegeben. Matrizen können nahezu beliebig miteinander kombiniert werden. Dabei steht das , (oder das Leerzei
hen) immer für eine neue Spalte, der ; dagegen eine neue Zeile. So definiert z.B.

 $>>C=[A;B]$ 

 $C =$ 

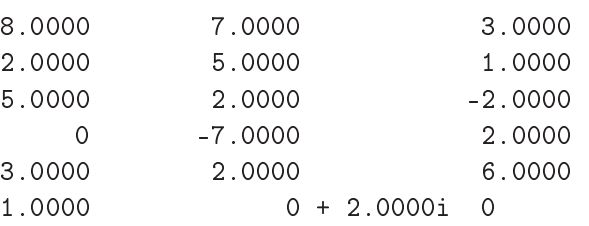

die  $6 \times 3$ -Matrix  $C$ , welche zunächst die Matrix  $A$  enthält und in den nächsten Zeilen die Matrix  $B$ , da sich zwischen  $A$  und  $B$  ein Semikolon, das für Zeilenende steht, befindet. Dagegen bildet der Befehl C=[A,B], welcher gleichbedeutend zu C=[A B] ist,

```
>> C = [A \ B]
```
 $C =$ 

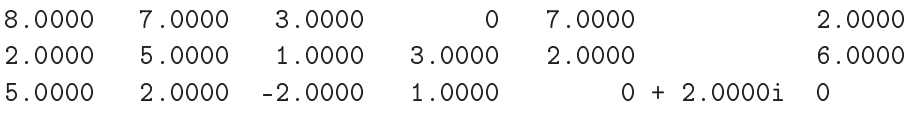

eine 3 × 6 -Matrix C, wie der Befehl

>> size(C) ans = 3 6

bestätigt. Die Matrix B wird in neue Spalten neben die Matrix A ges
hrieben. Ebenso können bei ri
htiger Dimension Spalten und Zeilen an eine bestehende Matrix angefügt werden:

 $>> D = [A; [1 0 3]]$  $D =$ 8 7 3

> $5 \t 2 \t -2$ 1 0 3

fügt eine neue Zeile an die Matrix A an und spei
hert das Resultat in eine neue Matrix  $D,$ 

```
>> D = [A [1 0 3]']D =
```
 $\overline{2}$ 

fügt eine neue Spalte an die Matrix A an und überschreibt die bestehende Matrix D damit. Eine besondere Rolle spielt der Operator :. Mit ihm kann man z. B. Teile einer Matrix extrahieren. Der folgende Befehl gibt die erste Zeile von A aus:

 $>> A(1, :)$ ans =

 $\overline{5}$ 

8 7 3

Die Nummer 1 innerhalb der Klammern bedeutet 'die erste Zeile' und der Doppelpunkt steht für 'alle Spalten' der Matrix A.

 $>> A(:,2)$ ans = 5 2

dagegen gibt zunächst alle Zeilen aus, aber nur die Elemente, die in der 2. Spalte stehen. Der: bedeutet eigentlich 'von ... bis'. Die gewöhnliche und ausführliche Syntax für den Doppelpunktoperator ist

Startpunkt : S
hrittweite : Endpunkt

Bei der Wahl

Startpunkt : Endpunkt

wird die S
hrittweite auf 1 gesetzt. Der : alleine gibt alle Elemente spaltenweise na
heinander aus. Das letzte Element kann au
h mit end bes
hrieben werden. S
hrittweiten können au
h negativ sein!

Sei beispielsweise der  $1 \times 11$ -Zeilenvektor  $x = (9 \ 2 \ 4 \ 8 \ 2 \ 0 \ 1 \ 4 \ 6 \ 3 \ 7)$  gegeben. Dann ergibt

 $>> x(1:2:end)$ 

ans =

die Ausgabe jedes zweiten Elements von  $x$ , angefangen beim ersten Element. Negative S
hrittweiten bewirken ein 'Abwärtszählen':

>> x(end-2:-3:1) ans =

Das Weglassen der Schrittweite bewirkt wie erwähnt die automatische Schrittweite 1:

 $>> x(1:7)$  $ans =$ 

ist glei
hbedeutend mit x(1:1:7). Ebenso kann der : für Matrizen genutzt werden. Mit

>> A(1:2,2:3) ans = 7 3 5 1

kann man sich z. B. Teile der Matrix A ausgeben lassen,  $A(1:2:2:3)$  ist gleichbedeutend mit A(1:1:2:,2:1:3) . Hier sind es Zeilen 1 bis 2, davon dann Spalten 2 bis 3. Spalten und Zeilen können au
h getaus
ht werden:

>> A(1:3, [3 2 1])  
ans =  

$$
\begin{array}{cccc}\n3 & 7 & 8 \\
1 & 5 & 2 \\
-2 & 2 & 5\n\end{array}
$$

vertaus
ht die Spalten 1 und 3.

Es ist au
h mögli
h, Zeilen und Spalten aus einer Matrix heraus zu lös
hen. Dies ist mit Hilfe eines leeren Vektors [] möglich:

>> A(:,1)=[℄ A =

Die erste Spalte wird gelös
ht.

Der Befehl diag gibt Diagonalen einer Matrix aus. Ohne weiteres Argument wird die Hauptdiagnoale ausgegeben:

 $\Rightarrow$  A = [ 8 7 3; 2 5 1; 5 2 -2]  $A =$ 

Nebendiagonalen lassen si
h dur
h ein weiteres Argument n im Aufruf diag(A,n) ausgeben. Positive Zahlen n stehen für die  $n$ -te obere Nebendiagnale, negative für die n-te untere Nebendiagnale: Mittelwaagere
hten gespiegelt (left/right und up/down) werden:

```
\gg diag(A, 1)ans =
     7
     1
\gg diag(A,-1)
ans =
     2
     2
```
Mittels der Befehle fliplr, flipud können Matrizen an der Mittelsenkrechten oder Mittelwaagere
hten gespiegelt (left/right und up/down) werden:

```
>> fliplr(A)
ans =
    3 7 8
    \mathbf{1}5 2
```
 $-2$  2 5 >> flipud(A) ans = 5 2 -2 2 5 1 8

Man
hmal ist es nützli
h, einen Teil der Matrix mit Nullen zu übers
hreiben. Mit Hilfe der Befehle tril wird der Teil linke untere Teil der Matrix ausgewählt und der Rest mit Nullen aufgefüllt, mit triu wird der Teil über der Hauptdiagonalen, also der re
hte obere Berei
h, ausgewählt und der Rest mit Nullen ausgefüllt:

 $\gg$  tril(A) ans = 8 0 0 2 5 0 5 2 -2 >> triu(A) ans =  $\overline{O}$  $\mathbf{O}$ 

# 3.5 Zahldarstellung und Konstanten in Matlab

An vordefinierten Konstanten seien hier die folgenden angegeben:

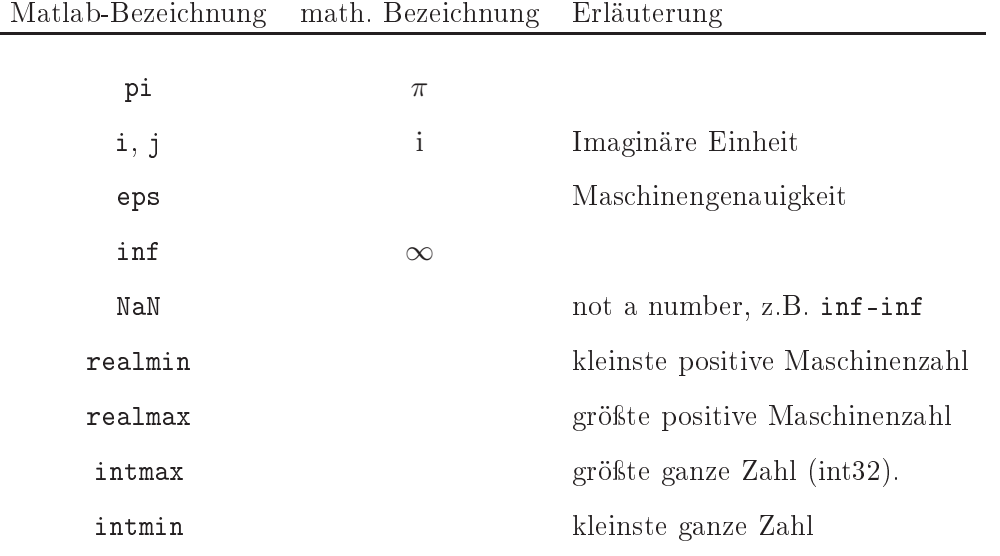

Die Genauigkeit der Rundung  $rd(x)$  einer reellen Zahl x ist durch die Konstante eps gegeben, es gilt

$$
\left|\frac{x-rd(x)}{x}\right| \le \text{eps} \approx 2.2 \cdot 10^{-16},
$$

diese Zahl entspri
ht der Mas
hinengenauigkeit, sie wird mit eps bezei
hnet. Intern rechnet MATLAB mit doppelt genauen (64 Bit) Gleitkommazahlen (gemäß IE-EE 754). Standardmäÿig gibt Matlab Zahlen fünfstellig aus. Die Genauigkeit von 16 Stellen ist jedoch unabhängig von der Ausgabe. Sehr große/kleine Zahlen werden in Exponentialdarstellung ausgegeben, z.B. entspri
ht die Ausgabe -4.3258e+17 der Zahl −4.3258 · 10<sup>17</sup>. Die kleinsten und größten darstellbaren Zahlen sind realmin  $\sim 2.2251 \cdot 10^{-308}$  und realmax  $\sim 1.7977 \cdot 10^{+308}$ . Reelle Zahlen mit einem Betrag aus dem Berei
h von 10−<sup>308</sup> bis 10+308 werden also mit einer Genauigkeit von etwa <sup>16</sup> Dezimalstellen dargestellt.

Vorsi
ht bei der Vergabe von Variablen! Viele Fehler entstehen z. B. dur
h die Vergabe der Variablen i und der gleichzeitigen Nutzung von  $i = \sqrt{-1}$ ! Um nachzuprüfen ob eine Variable bereits vergeben ist, gibt es die Funktion exist. Sie gibt Eins zurü
k wenn die Variable vorhanden ist und Null wenn sie es ni
ht ist. Der Befehl exist kann au
h auf Funktionsnamen et
. angewandt werden, dazu später mehr.

### 3.6 Einige vorgefertigte Funktionen

Es sind sehr viele Funktionen in Matlab vorgefertigt, hier wird nur ein kleiner Überbli
k über einige dieser Funktionen gegeben. Prinzipiell sind Funktionen sowohl auf

Skalare als au
h auf Matrizen anwendbar. Es gibt jedo
h denno
h die Klasse der skalaren Funktionen und die der array-Funktionen. Letztere ma
hen nur Sinn im Gebrau
h mit Feldern (Vektoren, Matrizen). Die folgende Tabelle zeigt nur einen kleinen Teil der skalaren Funktionen:

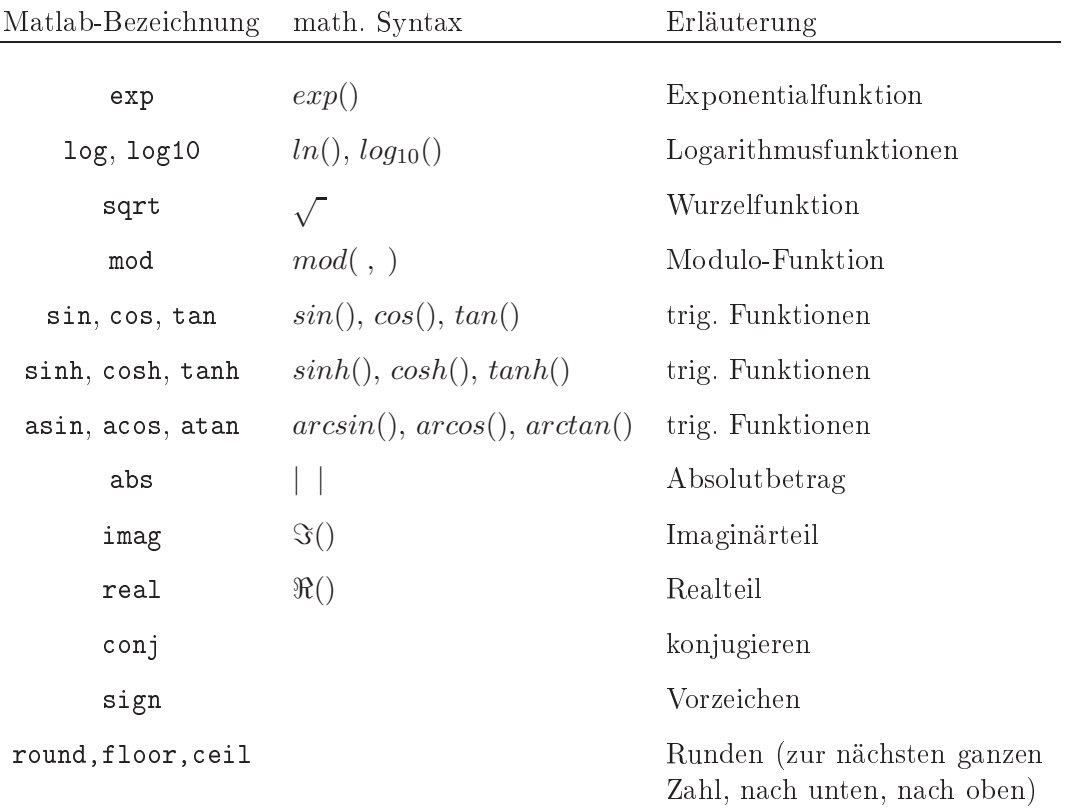

Die MATLAB Hilfe enthält eine alphabetische Liste aller Funktionen!

Funktionen können sowohl auf skalare Größen als auch auf Matrizen angewandt werden:

```
>> exp(0)
ans =
     1
>> exp(-inf)
ans =
```
 $\overline{a}$ 

```
0
>> x = [ 1 2 4];>> exp(x)
ans =
   2.7183 7.3891 54.5982
```
Die Funktion wird dann komponentenweise angewandt.

Eine zweite Klasse von Matlab-Funktionen sind Vektorfunktionen. Sie können mit derselben Syntax sowohl auf Zeilen- wie auf Spaltenvektoren angewandt werden. Sol he Funktionen operieren spaltenweise, wenn sie auf Matrizen angewandt werden. Einige dieser Funktionen werden in der folgenden Tabelle erläutert:

| max            | größte Komponente                                                          |  |
|----------------|----------------------------------------------------------------------------|--|
| mean           | Durchschnittswert, Mittelwert                                              |  |
| min            | kleinste Komponente                                                        |  |
| prod           | Produkt aller Elemente                                                     |  |
| sort           | Sortieren der Elemente eines Feldes in ab- oder auf-<br>steigender Ordnung |  |
| sortrows       | Sortieren der Zeilen in aufsteigend Reihenfolge                            |  |
| std            | Standardabweichung                                                         |  |
| sum            | Summe aller Elemente                                                       |  |
| trapz          | numerische Integration mit der Trapezregel                                 |  |
| cumprod        | kummulatives Produkt aller Elemente                                        |  |
| cumsum         | kummulative Summe aller Elemente                                           |  |
| transpose      | transponieren                                                              |  |
| det, inv       | Determinante, Inverse einer Matrix                                         |  |
| diag           | Diagnolen von Matrizen (s.o.)                                              |  |
| fliplr, flipud | Spiegelungen von Matrizen (s.o.)                                           |  |
|                |                                                                            |  |

Matlab-Bezei
hnung Bes
hreibung

Weitere Funktionen findet man in der MATLAB-Hilfe. Die meisten Funktionen können au
h z.B. zeilenweise, nur auf bestimmte Felder der Matrix oder au
h auf mehrere Matrizen angewandt werden. Details dazu findet man ebenfalls in der Hilfe.

# 4 Relationsoperatoren

Die Relationsoperatoren sind wie folgt definiert:

| www.communications.com | magnemanone n'inc |
|------------------------|-------------------|
| A > B                  | A > B             |
| $A \leq B$             | A < B             |
| $A \geq B$             | $A \geq B$        |
| $A \leq B$             | $A \leq B$        |
| $A == B$               | $A = B$           |
| $A^{\sim} = B$         | $A \neq B$        |
|                        |                   |

Matlab-Syntax | mathematische Syntax Matlab-Syntax mathematis
he Syntax

Die Relationsoperatoren sind auf skalare Größen, aber auch auf Matrizen und Vektoren anwendbar. Bei Matrizen und Vektoren verglei
hen die Relationsoperatoren die einzelnen Komponenten. A und B müssen demnach die gleiche Dimension haben. MATLAB antwortet komponentenweise mit den booles
hen Operatoren, d.h. mit 1 (true ), falls eine Relation stimmt und mit 0 (false), falls nicht. Beispiel (skalar):

```
>> 5>2
ans =
      1
>> 4 = 4ans =
      \overline{O}>> 5 == abs(5)ans =
      1
```
Beispiel (vektoriell):

 $>> x = [ 1 2 3];$  $\Rightarrow$  y = [-1 4 6];  $>> z = [1 \ 0 \ -7];$ >> y > x ans = 0 1 1  $\Rightarrow$  z == x ans =  $\mathbf{1}$  $\circ$  $\overline{O}$ 

Die Relationsoperatoren können au
h auf Felder angewandt werden. Seien Vektoren  $x=[1 2 3 4 5]$  und  $y=[-5 3 2 4 1]$  gegeben, so liefert der Befehl

>> x(y>=3) ans =

2 4

Der Befehl y>=3 liefert das Ergebnis 0 1 0 1 0 und x(y>=3) gibt dann die Stellen von <sup>x</sup> aus, an denen y>=3 den Wert 1 hat, also true ist.

Bemerkung: Vorsi
ht bei der Verwendung von Relationsoperatoren auf die komplexen Zahlen. Die Operatoren >, >=, < und <= verglei
hen nur den Realteil! Dagegen werten == und ~= Real- und Imaginärteil aus!

# 5 Logis
he Operatoren

Es sind die logische Operatoren und  $(\&)$ , oder (1), nicht ( $\check{\ }$ ) und das ausschließende oder (xor) in Matlab integriert. Die Wahrheitstafel für diese Operatoren sieht wie folgt aus:

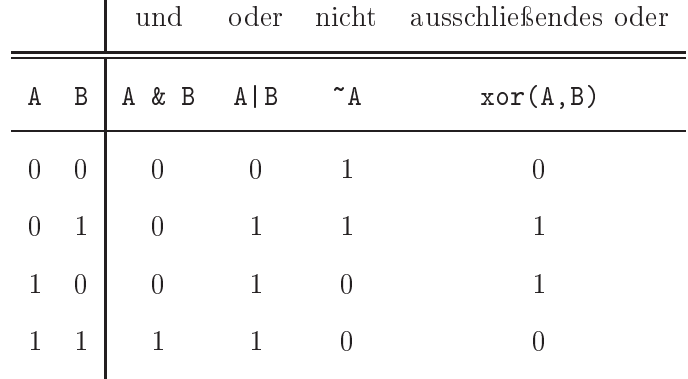

Wie die Relationsoperatoren sind die logis
hen Operatoren auf Vektoren, Matrizen und skalare Gröÿen anwendbar, sie können ebenfalls nur auf Matrizen und Vektoren glei
her Dimension angewandt werden. Die logis
hen Operatoren s
hauen komponentenweise na
h, wel
he Einträge der Matrizen 0 und unglei
h 0 sind. Die 1 steht wiederum für 'true', die 0 für 'false'. Am besten lassen si
h die logis
hen Operatoren anhand von Beispielen erläutern. Seien z.B. die Vektoren

 $\gg$  u = [0 0 1 -3 0 1];  $>> v = [0 1 7 0 0 -1];$ 

gegeben. Der Befehl ~u gibt dann an den Stellen, an denen u glei
h 0 ist, eine 1 aus (aus false wird true) und an den Stellen, an denen u unglei
h 0 ist, eine <sup>0</sup> (aus true wird false):

 $\gg$  ~u ans =

Ebenso funktionieren die Verglei
he. u&v liefert komponentenweise eine 1, also true, falls sowohl u als auch v in der Komponente beide  $\neq 0$  sind und anderenfalls eine 0. Welchen Wert die Komponenten, die  $\neq 0$  sind, genau annehmen, ist hierbei irrelevant.

>> u & v ans =

u|v liefert komponentenweise eine 1, falls u oder v in einer Komponente  $\neq 0$  sind und eine 0, falls die Komponente in beiden Vektoren glei
h 0 ist. Wel
hen Wert die Komponenten, die  $\neq 0$  sind, genau annehmen, ist hierbei wiederum irrelevant. Das ausschließende oder xor steht für den Ausdruck 'entweder ... oder' xor(u,v) liefert eine 1 in den Komponenten, in denen entweder u oder v unglei
h 0 ist und eine 0, falls die Komponente in beiden Vektoren 0 oder  $\neq 0$  ist.

Bemerkung: Matlab wertet Befehlsketten von links na
h re
hts aus: ~u|v|w ist gleichbedeutend mit  $(\ulcorner u)\urcorner v]\urcorner w$ . Der Operator & hat jedoch oberste Priorität. u $\urcorner v$ &w ist glei
hbedeutend mit u|(v&w).

Diese Erläuterung der logis
hen Operatoren ist sehr formell. Nützli
h werden die logis
hen Operatoren im Gebrau
h mit den Relationsoperatoren, um später z.B. Fallunters
heidungen programmieren zu können. Mö
hte man überprüfen, ob zwei Fälle gleichzeitig erfüllt werden, z.B. ob eine Zahl  $x \geq 0$  und eine weitere Zahl  $y \leq 0$  ist, kann dies der Befehl x>=0 & y<=0 prüfen. Nur wenn beides wahr ist, wird dieser Befehl die Ausgabe 'true' hervorrufen.

#### Shortir
uit Operatoren:

Es gibt die so genannten *Short-circuit Operatoren* (Kurzschluss-Operatoren) & und || für skalare Größen, diese entsprechen zunächst dem logischen und & und dem logischen oder |, sie sind jedoch effizienter. Bei einem Ausdruck

expr\_1 & expr\_2 & expr\_3 & expr\_4 & expr\_5 & expr\_6

testet Matlab alle Ausdrü
ke und ents
heidet dann, ob er 1 (= true) oder 0 (= false) ausgibt. S
hreibt man hingegen

# expr\_1 && expr\_2 && expr\_3 && expr\_4 && expr\_5 && expr\_6

so untersu
ht Matlab zuerst expr\_1. Ist dies s
hon false, so gibt Matlab sofort ein false, ohne die weiteren Ausdrücke zu untersuchen. Analoges gilt für  $||$ . Vorsicht, die Short-circuit Operatoren sind nur auf skalare Größen anwendbar! Gerade bei längeren Re
hnungen können sie aber Zeit einsparen!

# 6 Polynome

Polynome können in MATLAB durch arrays dargestellt werden, allgemein kann ein Polynom  $p(x) = a_n x^n + a_{n-1} x^{n-1} + \dots + a_1 x^1 + a_0$  durch

 $\gg$  p = [a\_n a\_n-1 a\_n-2 ... a\_1 a\_0];

dargestellt werden. Das Feld mit dem Koeffizienten muss mit dem Koeffizienten der höchsten Ordnung beginnen. Fehlende Potenzen werden durch 0 deklariert. MATLAB

kann mit dieser S
hreibweise Nullstellen von Polynomen bere
hnen und au
h Polynome miteinander multiplizieren und dividieren. Das Polynom  $p(x) = x^3 - 15x - 4$  hat die Darstellung

```
\Rightarrow p = [1 0 -15 -4];
\gg r = roots(p)
ans =
    4.0000
   -3.7321
   -0.2679
```
gibt die Nullstellen von p aus. Sind umgekehrt nur die Nullstellen gegeben, kann mit dem Befehl poly das Polynom zu den Nullstellen bere
hnet werden.

```
>> r= [ 2 5 1]
r =
\gg p=poly(r)
p =1 -8 17 -10
```
Dies entspricht dem Polynom  $p(x) = x^3 - 8x^2 + 17x - 10$ . Weiterhin kann man sich einfa
h Funktionswerte eines Polynoms ausgeben lassen. Man wählt einen Berei
h aus, für den man die Wertetabelle des Polynoms bere
hnen will, z. B. für das Polynom  $p(x) = x^3 - 8x^2 + 17x - 10$  den Bereich  $[-1, 7]$ , in dem die Nullstellen liegen. Hier wählen wir beispielsweise die Schrittweite 0.5 und erhalten mit dem Befehl ployval eine Wertetabelle mit 17 Einträgen.

```
>> x=-1:0.5:7;>> y=polyval(p,x)
y =Columns 1 through 6
 -36.0000 -20.6250 -10.0000 -3.3750 0 0.8750
```
Columns 7 through 12 0 -1.8750 -4.0000 -5.6250 -6.0000 -4.3750 Columns 13 through 17 0 7.8750 20.0000 37.1250 60.0000

Polynommultiplikation und -division werden mit dem Befehlen conv(, ) und deconv(, ) bere
hnet.

# 7 Lineare Glei
hungssysteme

Ist ein Glei
hungssystem exakt lösbar, so kann es auf vers
hiedene Weisen bere
hnet werden. Sei:

$$
x_1 + 2x_2 + 3x_3 = 4
$$
  
\n
$$
2x_1 + 3x_2 + 4x_3 = 5
$$
  
\n
$$
4x_1 + x_2 + 5x_3 = 1
$$
  
\n
$$
\Leftrightarrow Ax = b
$$

mit

$$
A = \begin{pmatrix} 1 & 2 & 3 \\ 2 & 3 & 4 \\ 4 & 1 & 5 \end{pmatrix}, \qquad b = \begin{pmatrix} 4 \\ 5 \\ 1 \end{pmatrix}.
$$

Direkt löst Matlab

 $>> A\$ 

ans =

-1.4000 1.8000 0.6000

Dies ist glei
hbedeutend mit

```
\gg inv(A)*bans =
    0.6000
```
# 8 Programmierung in Matlab

# 8.1 Das M-File

Es ist sehr unübersi
htli
h, alle Bere
hnungen im Command Window dur
hzuführen. MATLAB kann Dateien (so genannte M-Files) erstellen, in denen man seine Befehle speichern kann. Über das Menü File → New → M-File kann eine neue Datei geöffnet werden. Die Befehle werden nun in diese Datei geschrieben, die Datei unter einem Namen abgespei
hert. Sie erhält die Matlab-Endung .m. Der Aufruf der Datei ges
hieht im Command Window dur
h Aufruf des Dateinamens. Die Endung .m muss dabei ni
ht angefügt werden.

Im folgenden wird ein einfaches Programm besprochen. Zunächst wird der gesamte Quellcode angegeben, anschließend werden die einzelnen Befehlszeilen erläutert. Das Programm Einheitsmatrix.m, welches zu einer gegebenen Zahl  $n$  die  $n \times n$ -Einheitsmatrix ausgibt, könnte z.B. so aussehen:

```
% % % % % % % % % % % % % % % % % % % % % % % % % % % % %
% Dieses Programm mit dem Namen Einheitsmatrix.m liest
% eine Zahl n ein und bere
hnet dann die (n,n)
% Einheitsmatrix.
% % % % % % % % % % % % % % % % % % % % % % % % % % % % %
disp('Dieses Programm liest eine Zahl n ein ')
disp('und bere
hnet dann die (n,n) Einheitsmatrix.');
disp(');
n = input('Bitte nun eine natuerli
he Zahl n eingeben: ');
disp('');
disp(['Die von Ihnen eingegebene Zahl war n = ',num2str(n)]);
% Bere
hnung der n. Einheitsmatrix:
A = eye(n)
```
Kommentare werden mit % versehen. Alles, was in einer Zeile nach einem % folgt, ist ein Kommentar. Es ist wi
htig, jedes Programm zu kommentieren. Spei
hert man das oben ges
hriebene Programm unter dem (no
h ni
ht in der Matlab-Funktionen-Datenbank vorhandenen) Titel Einheitsmatrix.m, so gibt der Befehl

>> help Einheitsmatrix

das Kommentar

% % % % % % % % % % % % % % % % % % % % % % % % % % % % Dieses Programm mit dem Namen Einheitsmatrix.m liest eine Zahl n ein und bere
hnet dann die (n,n) Einheitsmatrix. % % % % % % % % % % % % % % % % % % % % % % % % % % % %

aus. Es empfiehlt sich, zu jedem Programm, dass man schreibt, eine solche Erläuterung zu s
hreiben und wirkli
h jeden S
hritt im Programm zu kommentieren. Wenn die ersten Zeilen eines M-Files aus einem Kommentar bestehen, gibt der Befehl help Dateiname.m diese Zeilen aus. Alle in Matlab enthaltenen Funktionen haben eine kurze Erläuterung als Kommentar in den ersten Zeilen stehen.

Textausgaben mit dem Text ... im Command Window werden mit Hilfe des Befehls disp(' ... ') erreicht. disp(' ') verursacht eine Leerzeile, was das Programm man
hmal übersi
htli
her ma
ht. Das Programm kann au
h Zahlen und Bere
hnungen des Programms im Fließtext ausgeben, in dem man den Befehl disp([' ']) wie oben angewendet in Kombination mit num2str() benutzt:

disp(['Die von Ihnen eingegebene Zahl war n = ',num2str(n)]);

Der Befehl num2str verwandelt eine Zahl oder eine Matrix in eine Zei
henkette, die ausgegeben werden kann.

Parameter können entweder direkt im M-File definiert werden, oder wie oben mittels input(' ') eingelesen werden:

n = input('Bitte nun eine natuerli
he Zahl n eingeben: ');

Der Text Bitte nun eine natuerliche Zahl n eingeben: erscheint im Command Prompt, der Variablen n wird der Wert der eingegebenen Zahl zugewiesen.

Führt man nun das Programm Einheitsmartix.m aus und gibt die Zahl  $n = 5$  ein, so sieht der Programmablauf wie folgt aus:

 $\ge$  Finheitsmatrix Dieses Programm liest eine Zahl n ein

und bere
hnet dann die (n,n) Einheitsmatrix. Bitte nun eine natuerli
he Zahl n eingeben: 5 Die von Ihnen eingegebene Zahl war n = 5  $A =$  $\overline{1}$  $\Omega$  $\Omega$  $\Omega$  $\Omega$  $\Omega$  $\Omega$  $\overline{O}$  $\Omega$  $\overline{1}$  $\Omega$  $\overline{O}$  $\Omega$  $\mathbf{1}$  $\Omega$  $\Omega$  $\Omega$  $\Omega$  $\Omega$  $\Omega$  $\Omega$  $\Omega$  $\Omega$  $\mathbf{1}$ >>

## 8.2 Eunktionen

Wie s
hon in Kapitel 8.1 angedeutet, sollten längere Bere
hnungen oder Sequenzen von Matlab Kommandos in m-Files dur
hgeführt werden. Oft ist es sinnvoll, eigene Funktionen zu programmieren, die dann in einem Programmdur
hlauf ausgeführt werden. Funktionen werden genauso wie gewöhnli
he m-Files ges
hrieben. Der einzige Unters
hied besteht darin, dass das erste Wort fun
tion sein muss. In der ersten Zeile wird dann der Name der Funktion deniert und es werden die Variablen eingelesen. Als Beispiel soll nun ein Programm dienen, wel
hes zwei Werte a und b einliest und dann Berechnungen zu dem Rechteck  $a \cdot b$  durchführt. Dazu schreiben wir zunächst Funktionen Flaecheninhalt\_ Rechteck.m.

function  $A =$  Flaecheninhalt\_Rechteck(a,b) % Flaecheninhalt\_Rechteck(a,b) berechnet den Flaecheninhalt % des Re
hte
ks mit den Seiten a und b  $A = a * b;$ 

Die Variablen unmittelbar hinter dem function, hier also A, bezeichnen die Werte, die bere
hnet und ausgegeben werden. Sollen mehrere Werte innerhalb einer Funktion bere
hnet werden, s
hreib man

function  $[A, B, C]$  = Funktions\_Name(a,b,c,d,e);

Die Variablen hinter dem Funktionsnamen in den runden Klammern bezeichnen die Werte, die eingelesen werden. Weiterhin soll die Diagonale des Rechtecks mit dem Programm Diagonale\_ Rechteck.m berechnet werden.

```
function d = Diagonale_Rechteck(a,b)
% Diagonale_Re
hte
k(a,b) bere
hnet die Diagonale des
% Re
hte
ks a*b mit Hilfe des Satzes von Pythagoras.
d = sqrt(a^2 + b^2);
```
Das Programm Rechteck.m könnte nun so aussehen:

```
% % % % % % % % % % % % % % % % % % % % % % % % % % % %
% Das Programm Re
hte
k.m liest zwei Werte a und b ein
% und bere
hnet den Flae
heninhalt und die Diagonale
% des Rechtecks a*b
% % % % % % % % % % % % % % % % % % % % % % % % % % % %
disp('Dieses Programm liest zwei Werte a und b ein und berechnet')
disp('den Flaecheninhalt und die Diagonaledes Rechtecks a*b')
disp('')a = input('Bitte a eingeben: ');b = input('Bitte b eingeben: ');
A = Flaecheninhalt_Rechteck(a,b);
d = Diagonale_Re
hte
k(a,b);
disp(['Der Flaecheninhalt des Rechtecks ist A = ',num2str(A)])
disp(['und die Diagonale betraegt d = ', num2str(d)])
```
Bei so kleinen Programmen ers
heint es no
h ni
ht wirkli
h sinnvoll, Unterroutinen als Funktionen zu s
hreiben. Dies ist aber bei komplizierteren Programmen und besonders wenn eine Routine häufig benutzt werden muss, sehr hilfreich.

Vorsi
ht bei der Vergabe von Funktionsnamen! Sehr viele Fehler entstehen dur
h eine doppelte Vergabe eines Funktionsnamens. Ob der von mir gewählte Name bereits vergeben ist, kann i
h mit Hilfe der Funktion exist überprüfen.

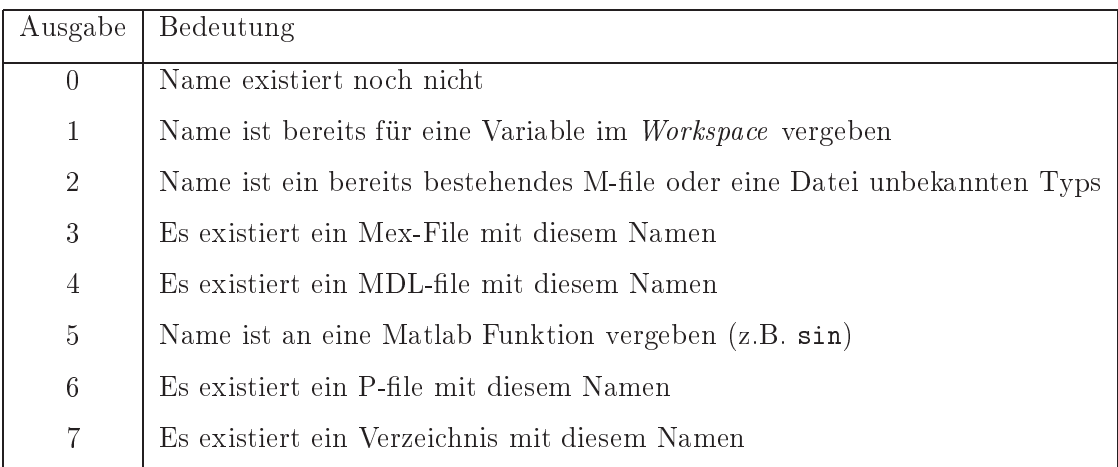

Beispiel:

```
>> exist d
ans =
     1
>> exist 
os
ans =
     5
```
# 8.3 Funktionen als Argumente von Funktionen in Matlab - Verwendung von Zeigern

Bisher wurde nur der herkömmli
he Funktionsaufruf bespro
hen. In einem gesonderten M-File wird eine Funktion gespei
hert, wel
he dann in einem Hauptprogramm ausgeführt werden kann. Die Funktion enthielt Variablen als Argumente.

Es ist au
h mögli
h, Funktionen zu programmieren, deren Argumente andere Funktionen sind. Dies kann zum Beispiel nötig sein, wenn eine numeris
he Approximation einer Ableitung programmieren werden soll. Es seien mehrere Funktionen, z.B.  $f_1(x) = \sin(x), f_2(x) = x^2, f_3 = \cos(x)$  gegeben und wir wollen die Ableitungen dieser Funktionen in einem festen Punkt  $x = 1$  mit Hilfe der Approximation

$$
f'(x) \approx D^{+} f(x) := \frac{f(x+h) - f(x)}{h}, \quad h > 0
$$
 (1)

für eine fest vorgegebene Schrittweite h berechnen. Dann könnte man für jede der Funktionen  $f_1, f_2, f_3$  den Wert  $D^+f(x)$  berechnen:

 $x=1$ ; h=0.001;  $Df_1 = (sin(x+h) - sin(x))/h;$ Df 2 =  $((x+h)^2-x^2)/h$ ;  $Df_3 = (cos(x+h) - cos(x))/h;$ 

Übersi
htli
her ist es, wenn man eine Routine Ableitung programmiert, die eine vorgegebene Funktion  $f$ , einen Funktionswert x und eine Schrittweite  $h$  einliest und damit die näherungsweise Ableitung  $f'(x)$  nach Gleichung (1) berechnet. Die Routine müsste dann nur einmal programmiert werden und könnte für alle Funktionen genutzt werden. Dies bedeutet aber, dass man die Funktion f als Argument der Funktion Ableitung übergeben muss. Das kann Matlab mit Hilfe von Zeigern realisieren:

Zunächst muss die Funktion f programmiert werden (im Beispiel betrachten wir nur die oben genannte Funktion  $f_1$ , welche eine Zahl x einliest und den Funktionswert  $f(x)$  zurück gibt:

function  $y = f(x)$  $y = sin(x);$ 

Diese spei
hern wir als M-File unter dem Namen f.m. Dann wird eine Funktion Ableitung geschrieben, die wie gefordert  $f, x$  und  $h$  einliest und die Ableitung von  $f$ im Punkt  $x$  approximiert. In dieser Funktion kann das Argument  $f$  wie eine Variable normal eingesetzt werden:

```
function Df = Ableitung (f, x, h)% Diese Routine bere
hnet die Ableitung einer Funktion f im Punkt x
% mit Hilfe von Glei
hung (1). Dabei ist f ein Zeiger auf diese Funktion
% (was jedo
h an der herkoemmli
hen Syntax hier ni
hts aendert).
```
Df =  $(f(x+h)-f(x))/h$ ;

Die Routine wird als M-File Ableitung.m abgespei
hert. Nun muss no
h das Hauptprogramm Beispiel.m ges
hrieben werden, in dem die Funktionen f und Ableitung aufgerufen werden. Bei dem Funktionsaufruf Ableitung im Hauptprogramm muss allerdings berü
ksi
htigt werden, dass eines der zu übergebenden Argumente eine Funktion ist. Es wird ein Zeiger auf die Funktion (handle in Matlab) übergeben. Den Zeiger erhalten wir, indem vor dem Funktionsnamen das Zeichen @ angefügt wird.

% Programm, wel
hes fuer gegebene Werte x eine Funktion f aufruft und dann % mit Hilfe der Funktion Ableitung.m die Ableitungen von f in diesen x

```
% bestimmt
```

```
% Festlegung der Werte x aus dem Intervall [0,4]
h=0.02;
x = 0:h:4;% Bere
hne f(x) mit der Funktion f.m:
y = f(x);
% Berechne die Ableitung von f auf dem Intervall [0,4]
% D.h. Dy ist ein Vektor der glei
hen Laenge wie x.
Dy = Ableitung(\mathfrak{C}f, x, h);
```
Wird die Funktion f als Argument der Funktion Ableitung aufgerufen, so setzen wir das Zeichen @ davor. Die Routine Ableitung kann nun zur näherungsweisen Ableitung aller differenzierbaren Funktionen  $f : \mathbb{R}^n \to \mathbb{R}$  verwendet werden.

In diesem Kapitel sollen kurz die wi
htigsten S
hleifen und Kontrollstrukturen for, if-else und while vorgestellt werden.

Mit der if-else-S
hleife können Fallunters
heidungen dur
hgeführt werden. Das folgende Beispiel zeigt, wie die if-else-S
hleife angewandt werden kann. Für eine eingegebene Zahl  $n$  soll ausgegeben werden, ob  $n$  gerade oder ungerade ist. Als Hilfe dient hierzu die MATLAB Funktion mod(x,y), welche den mathematischen Ausdruck x mod y bere
hnet.

```
% % % % % % % % % % % % % % % % % %
% gerade.m gibt aus, ob eine
% eingegebene Zahl gerade oder
% ungerade ist.
% % % % % % % % % % % % % % % % % %
n = input('Bitte eine ganze Zahl eingeben: ')
if mod(n,2)=0disp('Die eingegebene Zahl ist gerade!')
elseif mod(n, 2) == 1disp('Die eingegebene Zahl ist ungerade!')
else
```

```
disp('Die eingegebene Zahl ist keine ganze Zahl!')
end
```
# Die for-Schleife

Die for - S
hleife eignet si
h, wenn Bere
hnungen wiederholt dur
hgeführt werden. Es sei vorab erwähnt, dass das Arbeiten mit S
hleifen sehr einfa
h, jedo
h sehr oft nicht effizient ist, wie wir später sehen werden. Sei als Beispiel eine  $(n, n)$ -Matrix A mit den Einträgen

$$
a_{j,k} = \frac{1}{j+k-1}
$$

für  $j = 1, \ldots, n$  und  $k = 1, \ldots, n$ . Mit Hilfe der for Schleife kann man folgendes Programm For\_S
hleife.m s
hreiben:

```
% For_S
hleife.m dient zum Lernen der for S
hleife
% und bere
hnet eine Matrix.
n = input('Bitte eine Zahl n eingeben: ');
% Initialisieren der Matrix:
A = zeros(n);% Aufbau der Matrix:
for j=1:nfor k=1:n
        A(j, k)=1/(j+k-1);end
end
```
Die Berechnung mit for - Schleifen kann sehr ineffizient sein. Die Vektorschreibweise ist oft viel nützli
her, wie uns das folgende Beispiel zeigt. Sie wird errei
ht mit der Doppelpunktnotation (siehe Kapitel 3). Die Befehle tic und toc messen die Zeit, die das Programm ab dem Zeitpunkt tic bis zum Aufruf toc benötigt. Damit kann man überprüfen, welche der Varianten effizienter ist.

#### Beispiel:

Sei v ein Vektor der Länge  $N = 50000$  mit  $v_k = k^2, k = 1, \ldots, n$ . Definiere einen Vektor w mit  $w_k = v_{k+1} - v_{k-1}, k = 2, \ldots, N-1$ . Man berechnet nun den Vektor w auf zwei vers
hiedene Weisen

1.) Bere
hne w mit einer gewöhnli
hen for-S
hleife und messe die benötigte Zeit mit den Befehlen ti
, to

2.) Bere
hne w mittels Vektors
hreibweise und messe die benötigte Zeit Dies ma
h das folgende Programm:

```

lear all
N=50000;
% Definiere v:
for k=1:N
    v(k)=k^2:
end
ti

for k=2:N-1w1(k)=v(k+1)-v(k-1);end
to

tic
w2(2:N-1)=v(3:N)-v(1:N-2);
```

```
to
```
Die Ausgabe zeigt, dass die zweite Variante deutli
h s
hneller ist:

Elapsed time is 3.530050 seconds. Elapsed time is 0.001568 seconds.

Der erste Algorithmus benötigt ∼ 2000 mal so viel Zeit wie der zweite. Man kann si
h vorstellen, dass dieser Faktor bei Programmen, die eine Laufzeit von Stunden haben, sehr ents
heiden sein kann!

Die Laufzeiten sind natürli
h Computer- und auslastungsabhänging. Im Allgemeinen sind aber alle for-Schleifen sehr zeitaufwendig. Da MATLAB Matrix- und Vektormultiplikationen parallel ausführen kann, sind diese Bere
hnungen meistens und besonders für große  $n$  effektiver.

# Die while - Schleife

Eine weitere Kontrollstruktur ist die while-S
hleife. Au
h sie soll wieder anhand eines Beispiels erläutert werden. Betra
hten wir die Division zweier ganzer Zahlen mit Rest. Seien  $x, y \in \mathbb{N}$  gegeben und  $q, r \in \mathbb{N}$  gesucht, so dass

 $x = qy + r$ 

gelte. Das folgende Programm Division\_mit\_Rest.m berechnet  $q, r$  für gegebene  $x, y$ .

```
% % % % % % % % % % % % % % % % % % % % % % % % % % % %
% Division_mit_Rest.m bere
hnet fuer gegebene x, y aus
% N die Zahlen q,r aus N, derart dass
% x = qy + r gilt!
% % % % % % % % % % % % % % % % % % % % % % % % % % % %
disp('')x = input('Bitte eine Zahl x eingeben, die groesser als 0 ist: ');disp('')y = input('Bitte eine Zahl y eingeben, die groesser als 0 und kleiner als x ist: ');
disp('')% Initialisierungen:
q = 0;% Abbru
hbedingungen:
if x<0 | y<0
    error('x oder y kleiner 0!')
end
if x<y
    error('y ist nicht kleiner als x!')
end
% Spei
here x fuer spaeter:
x_old=x;
if x == 0q = 0;r = x;
end
if v == 0error('Division durch 0!')
end
% Ziehe so oft y von x ab, bis ein Rest bleibt, der kleiner als y ist:
while x>=y
    x = x - y;q = q+1;end
% Rest:
```

```
disp([ 'q = ', num2str(q) , ' und r = ', num2str(r) ] )disp([num2str(x_old),'=',num2str(q),''}',num2str(y),''], num2str(r)]
```
Der Algorithmus arbeitet nur mit positiven Zahlen, deswegen führen  $x < 0$  oder  $y < 0$ sofort zum Abbru
h. Abbrü
he werden mit dem Befehl

error('Text')

 $r = x;$ 

realisiert. Als Grund für den Abbru
h ers
heint Text im Command Prompt. Weiterhin darf y ni
ht glei
h Null sein und x ni
ht kleiner als y. Da wir den Wert von x später no
h brau
hen, aber übers
hreiben werden, si
hern wir ihn in der neuen Variablen x\_old. q wird mit 0 initialisiert. Die Anweisungen der while-S
hleife, also die Anweisungen zwischen while und end, werden so lange ausgeführt, bis die Bedingung x>=y ni
ht mehr erfüllt ist. In jedem Dur
hlauf der S
hleife wird der Wert von x mit dem Wert  $x - y$  überschrieben und der Wert von q um eins erhöht. Anhand der Ausgaben

disp( $[ 'q = ', num2str(q), ' und r = ', num2str(r) ] )$ 

kann man erkennen, dass man innerhalb einer Zeile au
h mehrere Ergebnisse des Programms ausgeben kann.

# 9 Graphis
he Ausgaben

Ein großer Vorteil von MATLAB liegt in der sehr einfachen graphischen Darstellung von Ergebnissen. Beginnen wir zunächst mit der zweidimensionalen graphischen Ausgabe. In Abschnitt 4 haben wir die Wertetabelle eines Polynoms p=[1 -8 17 -10] bere
hnet. Diese soll nun geplottet werden. Wir erinnern uns: die 17 x-Werte waren durch den Vektor  $x=[-1:0.5:7]$  gegeben, die passenden  $y$ -Werte lieferte der Befehl  $y = polyval(p, x)$ . y ist nun ebenfalls ein  $1 \times 17$ -Feld. Zum Öffnen eines Bildes, einer so genannten *figure*, muss zunächst der Befehl

>> figure(1)

aufgerufen werden, es öffnet sich ein leeres plot-Fenster. Die Nummer in den Klammern kann beliebig gewählt werden. Ruft man den Befehl figure() ni
ht auf, so werden alte Bilder übers
hrieben. Eine zweidimensionale wird mit dem Befehl plot generiert.

 $\gg$  plot $(x,y)$ 

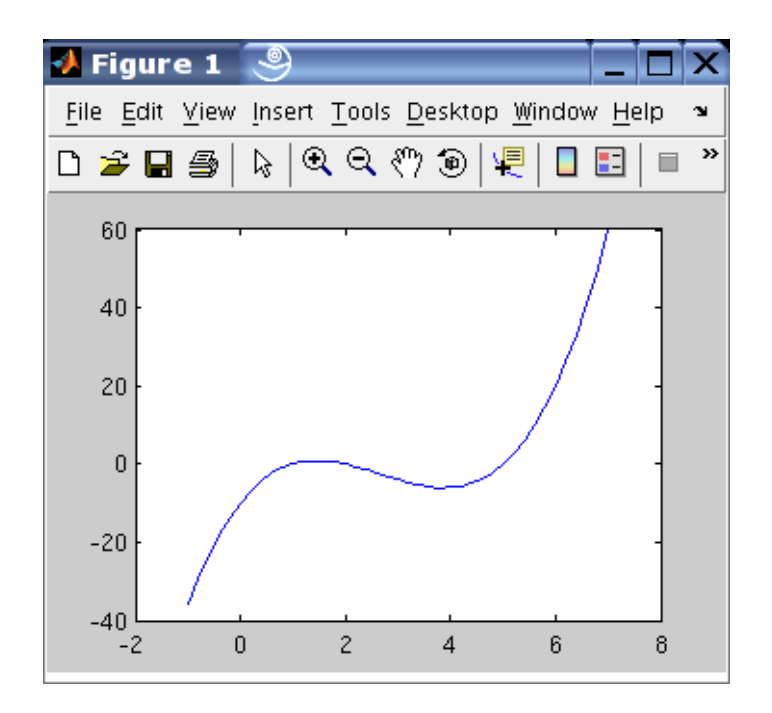

Es gibt vers
hiedene Mögli
hkeiten, diesen plot nun zu bes
hriften. Zum einen kann man sich in der *figure* durch die Menüs klicken und dort Achsenbeschriftungen, -skalen, -bezei
hnungen, Titel, Legenden et
. eingeben. Da man diese Einstellungen aber ni
ht spei
hern kann und für jede Graphik neu erstellen muss, wird hier nur die (meines Erachtens) bessere Methode vorgestellt, wie man die *figure* direkt aus dem M-File heraus zu bearbeitet. Dies ist in der Programmierung wesentli
h praktis
her und weniger arbeitsintensiv, da die Einstellungen gespei
hert werden können und ni
ht bei jedem Bild neu erarbeitet werden müssen.

Hier werden nur einige wesentli
he Mögli
hkeiten der Graphik-Bearbeitung vorgestellt. MATLAB verfügt über viel mehr als die hier vorgestellten Möglichkeiten der graphischen Ausgabe. Weitere Informationen finden sich in den Literaturangaben oder in der Matlab-Hilfe!

Die folgende Tabelle zeigt einige Möglichkeiten zur Veränderung der graphischen Ausgabe:

Matlab-Befehl Bes
hreibung

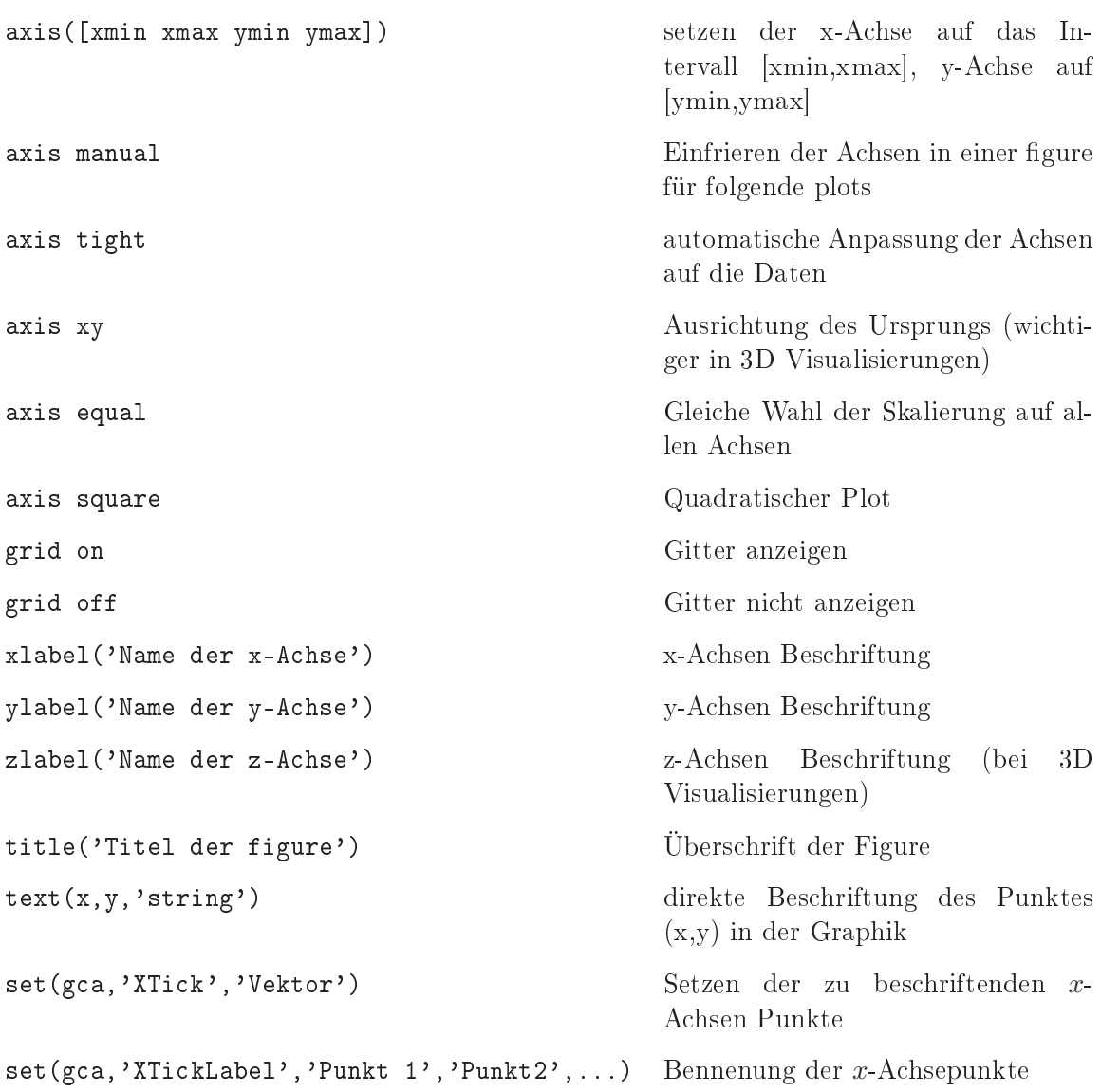

Die Bezei
hnungen können LaTeX odes enthalten, Matlab interpretiert z. B. die Zei chenfolge \psi \rightarrow x^4 f(x\_6) ||z||\_{x\in\Omega} wie LaTeX als  $\psi \rightarrow$  $x^4$   $f(x_6)$   $||z||_{x \in \Omega}$ . Der Aufruf eines plots in einem M-File könnte also folgendermaßen aussehen:

```
figure(1)
plot(x,y)
grid on
axis([-1,7,-40,60])xlabel('x')
ylabel('p(x))title('p(x) = x^3-8x^2+17x-10')
text(2,0,' \leftarrow eine Nullstelle')
```
Nun sieht der plot wie folgt aus:

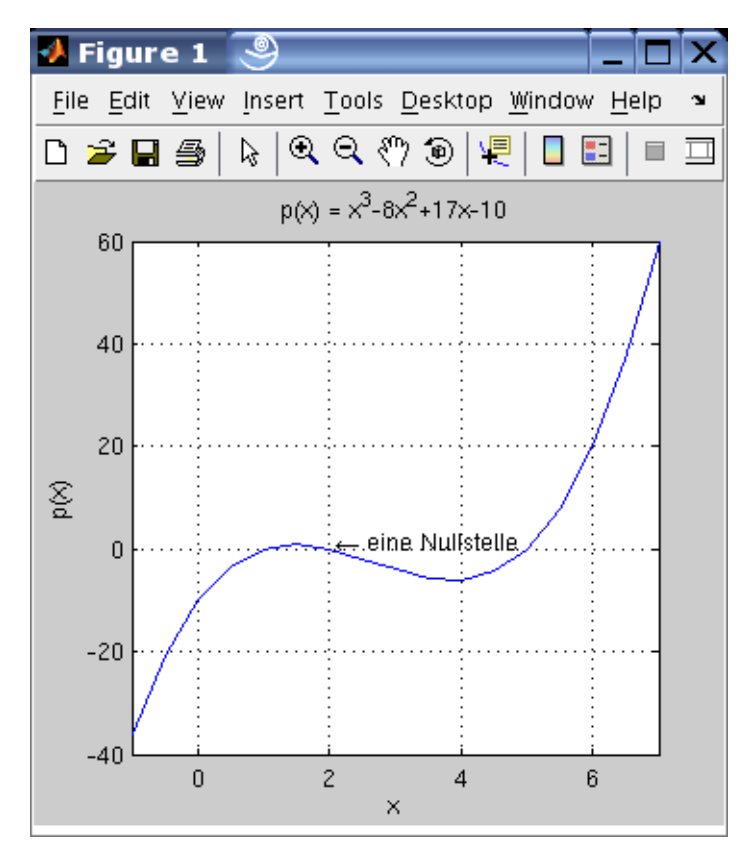

Das Einfügen von Text oder Pfeilen in einer Graphik kann au
h über das Menü der figure realisiert werden. Unter View kann man in der Menüleiste der figure die Optionen Plot Edit Toolbar wählen. In einer neuen Zeile gibt es dann die Möglichkeit, durch "Klickerei" Pfleile und Text einzufügen und im plot auszurichten/zu drehen. Man hat au
h die Mögli
hkeit, Kreise, Quadrate einzufügen, kann Texte farbig gestalten und ausri
hten. Der folgende S
reenshot zeigt die neue Menüleiste:

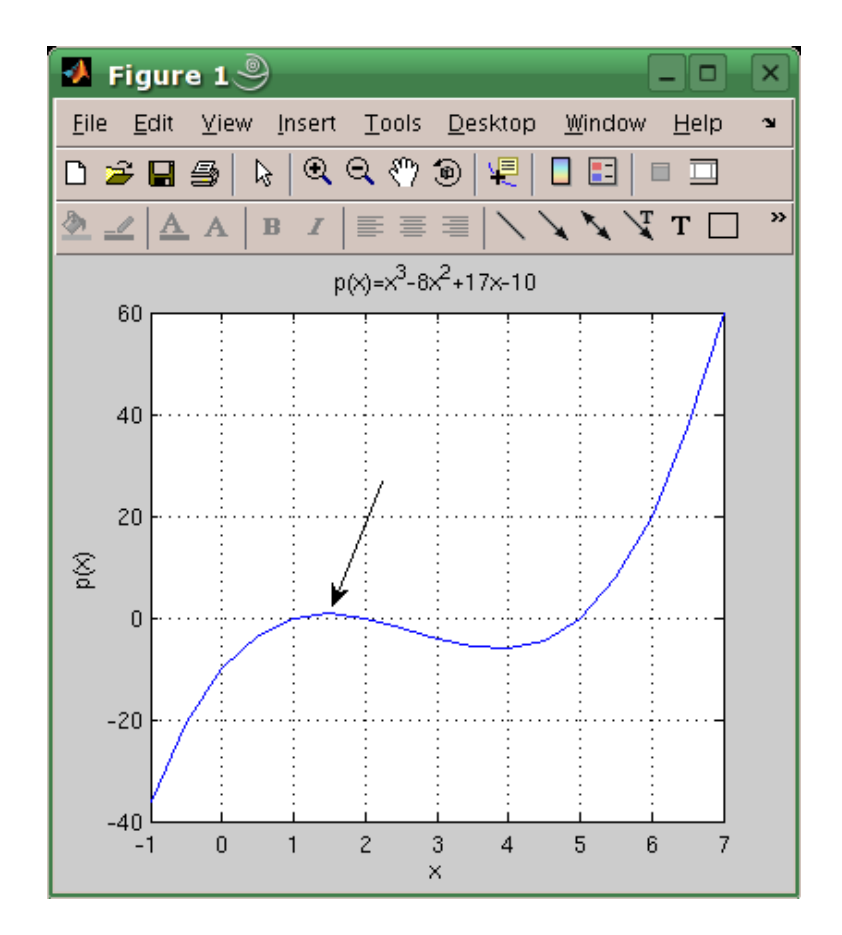

Das manuelle Verändern von Graphiken ist sinnvoll, wenn eine Graphik für einen Ausdruck (z.B. Diplomarbeit) erstellt werden soll. Die Einstellungen werden nämlich nicht gespei
hert und müssen dann für jede Graphik neu vorgenommen werden. Daher sollte man si
h angewöhnen, die grundlegenden Bes
hriftungen im M-le vorzunehmen.

Die A
hsenpunkte können via der Befehle set(gca,'XTick','Vektor')

```
set(gca,'XTickLabel','Punkt 1','Punkt2',...)
```
geändert werden. Dabei steht gca für get current axis. Statt der Option 'XTick', 'XTickLabel' können auch analog 'YTick', 'YTickLabel' und analog für Z für die y-, bzw. z-Achse verwandt werden. Der Befehl set (gca, 'XTick', 'Vektor') ändert die Punkte an der x-A
hse, die explizit markiert sind. Bisher war dies jeder 2. ganzzahlige Wert von −1 bis 7. Soll nun jeder ganzzahlige Wert eine Markierung erhalten, kann das mit dem Befehlset (gca, 'XTick', -1:1:7) realisiert werden:

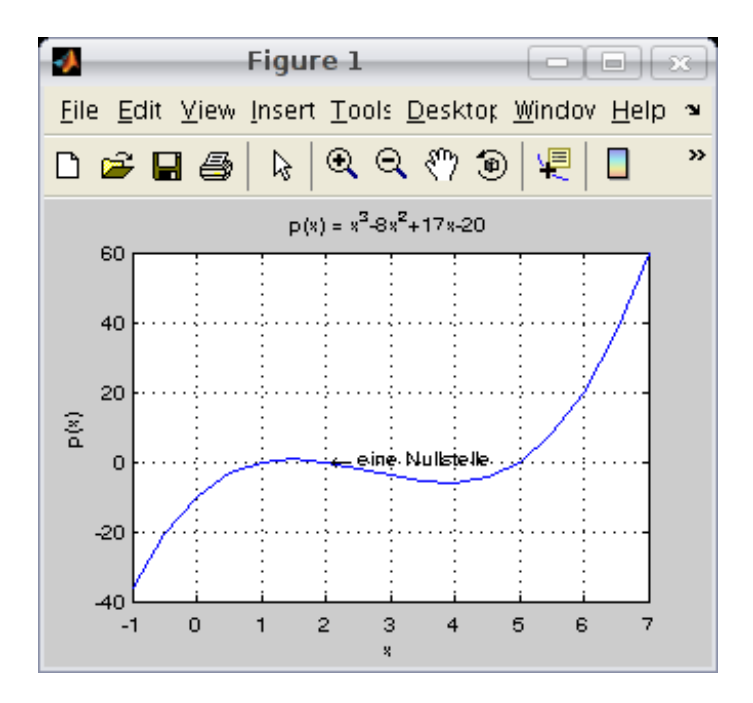

Sollen nun auch andere Bezeichnungen der x-Achsenmarkierungen eingeführt werden, kann dies mit set (gca, 'XTickLabel', 'Punkt 1', 'Punkt2', ... ) geschehen. Es ist wi
htig, dass genauso viele Punkte angegeben werden, wie Markierungen existieren. In unserer Graphik bewirkt z.B. der Befehl

set(gca,'XTickLabel',{'a','b','2\*pi','e','z','a+1','5','6','b'})

eine folgende Ausgabe:

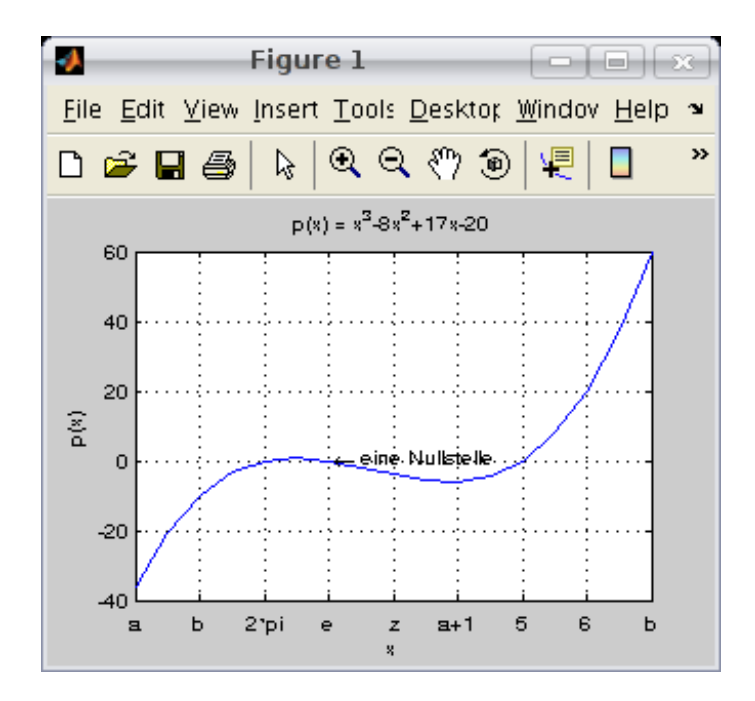

Leider werden in der Achsenmarkierung Latex-Fonts nicht berücksichtigt (z.B. würde eine Eingabe  $\pi$  die Bezeichnung  $\pi$  statt  $\pi$  hervorrufen).

# Graphikexport

Mittels des Menüs File→Save as oder Export Setup können Graphiken in verschiedenen Formaten (z.B. fig, jpg, eps, pdf, tif, ...) gespei
hert werden. Das Matlab Standard-Format ist .fig. Es empfiehlt sich, Dateien, die exportiert werden sollen, auch immer im fig-Format abzuspeichern. Sehr oft fallen kleine Fehler in der Achsenbes
hriftung et
. erst verspätet auf. Ist die Graphik im fig-Format gespei
hert, kann sie (ohne neue Berechnungen!) geöffnet und geändert werden. Gerade bei langwierigen Re
hnung ma
ht dies Änderungen viel einfa
her.

Möchte man eine Vielzahl von Graphiken speichern, kann es sehr umständlich werden, alle Bilder einzeln über das Menü zu exportieren. Es ist mögli
h, Spei
herbefehle via print direkt in das M-File zu s
hreiben. Der Aufruf

print -deps Name

erzeugt z.B. eine (bunte) Posts
ript Datei Name.eps, wel
he in dem lokalen Ordner, in dem sich das aktuelle M-File befindet, abgelegt wird. Die Menüleisten etc. werden natürli
h ni
ht exportiert. Die resultierende Graphik sieht so aus:

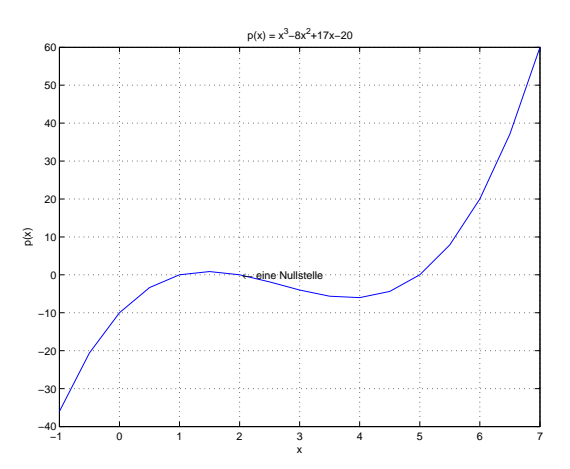

Hier eine kleine Übersicht, welche Optionen der print Befehl unter anderem hat (es muss jeweils ein Ausgabename ohne Dateiendung hinter den Befehl gesetzt werden)

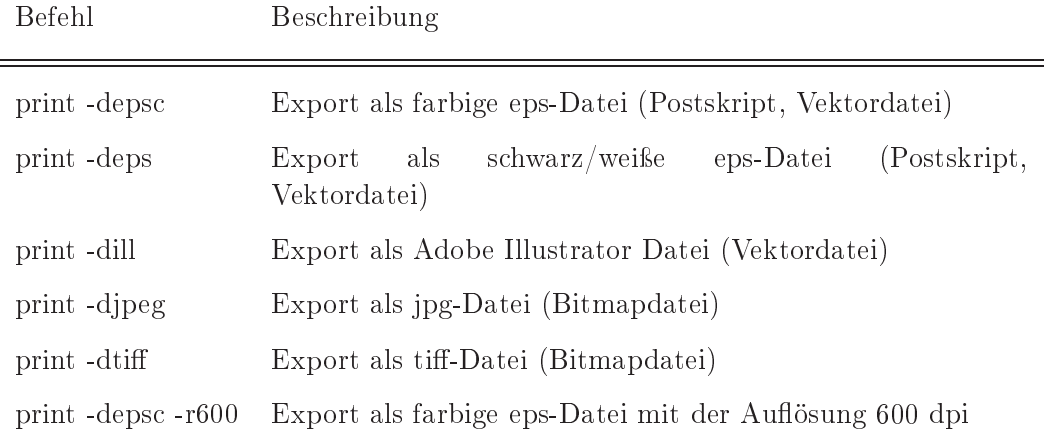

Mit Hilfe der Option -rAufloesung kann die Druckauflösung erhöht werden. Dies ist besonders für aufwendige 3D Plots notwendig! Für den Ausdru
k einer Graphik auf Papier eignen si
h aufgrund ihrer guten Qualität die eps-Formate. Für Beamer-Vorträge sind komprimierte Dateien von Vorteil, daher eignet si
h hier eher das jpg-Format.

# 3D Graphiken

Die bisher vorgestellten Graphik-Bearbeitungsbefehle sind au
h für 3D Visualisierungen gültig. Statt des Befehls plot(x,y) wird in der 3D Visualisierung mesh(y,x,f) (Gitterplot) oder auch surf(y,x,f) (Oberflächenplot), contour(y,x,f) (Contourplot) benutzt. Dabei ist  $x$  ein Vektor der Dimension  $n, y$  ein Vektor der Dimension  $m$ und  $f$  ein array der Größe  $(n, m)$ . Vorsicht: Bei diesen Befehlen wird wirklich erst das  $y$ -Feld angegeben! Haben  $x$  und  $y$  nicht die gleiche Dimension führt dies anderenfalls zu Fehlerausgaben! Das folgende Bild zeigt einen Plot, der mit dem mesh(y,x,f)- Befehl erzeugt wurde.

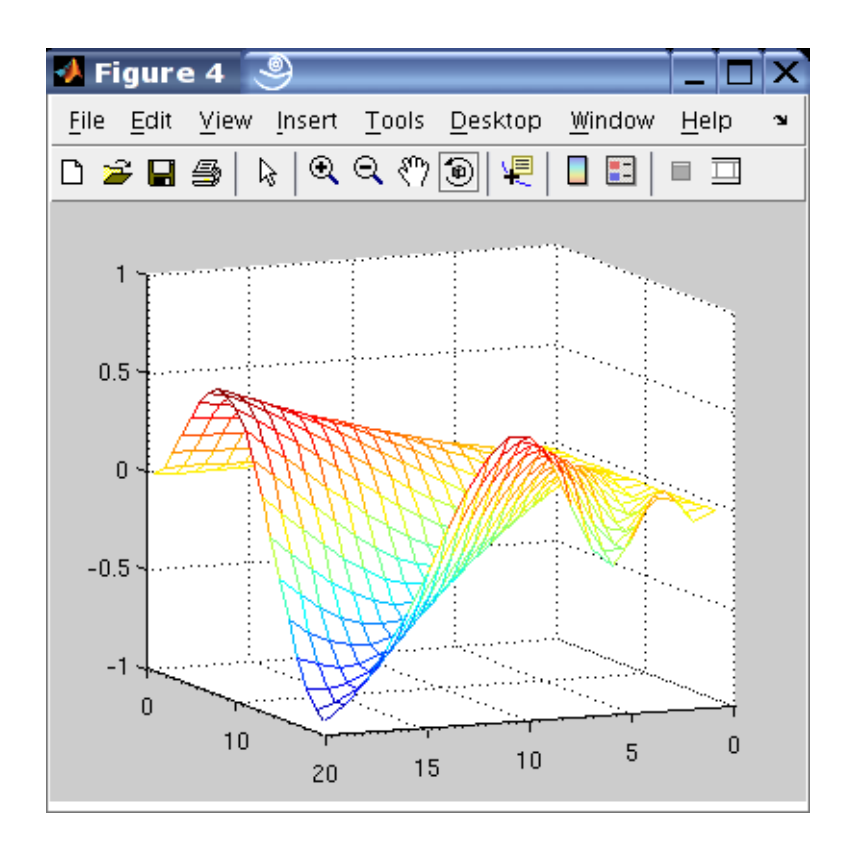

Eine komfortable Syntax zum Erstellen von 3D plots bietet der meshgrid-Befehl. Mit ihm können Gitter automatis
h erzeugt werden, die direkt in Funktionen eingesetzt werden können.

#### Beispiel:

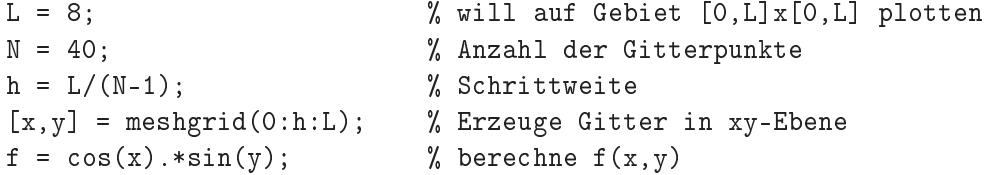

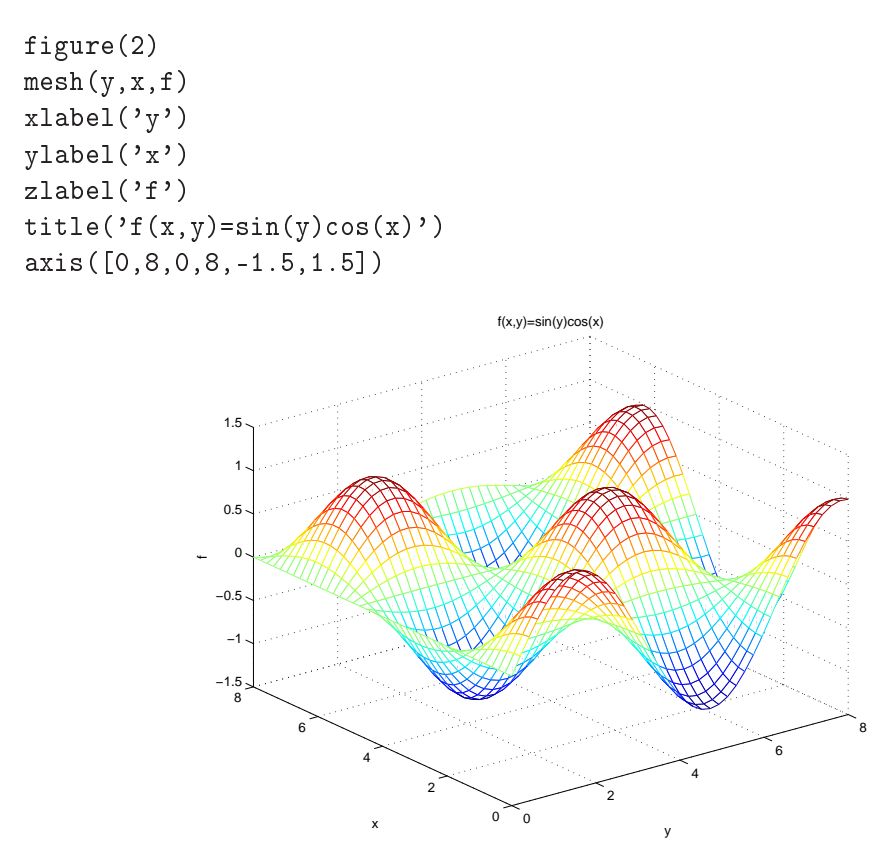

Speziell für die 3D-Visualisierung gibt es no
h viele weitere Optionen (z. B. Contour-Plots, Richtungsfelder, durchsichtige Plots, verschiedene Farbschemata, ...). Bei Interesse wird hier die Matlab-Hilfe als Literatur empfohlen.

# 9.1 Mehrere Plots in einer figure

Es gibt vers
hiedene Mögli
hkeiten, mehrere Plots in einer gure unterzubringen. Der Befehl subplot bildet mehrere Graphiken in einer figure nebeneinander ab. Der Aufruf

```
figure(2)
subplot(n,m,Bildnummer)
plot(x,y)
```
erzeugt eine figure 2, die n Bilder in einer Reihe und m Spalten erzeugt. Sollen zum Beispiel vier Datensätze  $(x_1, y_1), \ldots, (x_4, y_4)$  in einer figure verglichen werden, so kann man dies mittels

figure(2) subplot(2,2,1)

```
plot(x_1,y_1)subplot(2,2,2)
plot(x_2,y_2)subplot(2,2,3)
plot(x_3,y_3)subplot(2,2,4)
plot(x_4,y_4)
```
erreichen. Es werden alle vier Plots in einer figure dargestellt, in  $n = 2$  Zeilen und  $m = 2$  Spalten:

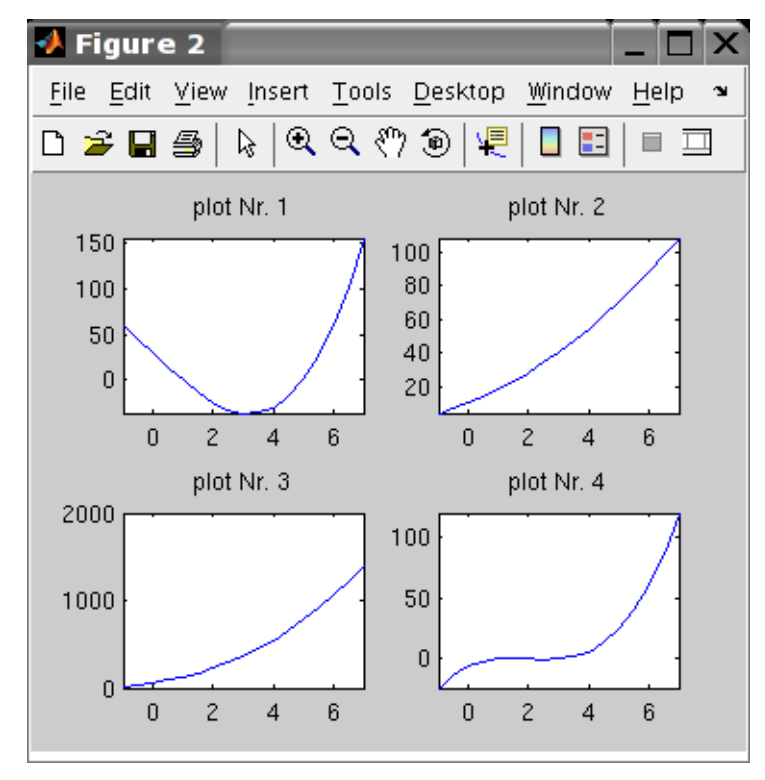

Man
hmal kann es nützli
h sein, Plots übereinander gelegt in einem Bild zu vergleichen. Dies kann mit den Befehlen hold on; hold off in MATLAB durchgeführt werden. Sei wiederum das Polynom  $p(x) = x^3 - 8x^2 + 17x - 10$  gegeben und weiterhin ein Polynom  $q(x) = x^2 - 4x + 1$ , diese Polynome sollen in einem Bild für den oben gegebenen Wertebereich  $x=[-1:0.5:7]$  geplottet werden. Es sei also y1=polyval(p,x) und  $y1 = polyval(q, x)$ .

figure(3)  $plot(x,y1,'k')$ hold on

```
plot(x,y1,'r')hold off
legend('p(x)','q(x)',2)
title('Vergleich der Polynome p und q auf dem Intervall [-1,7]')
```
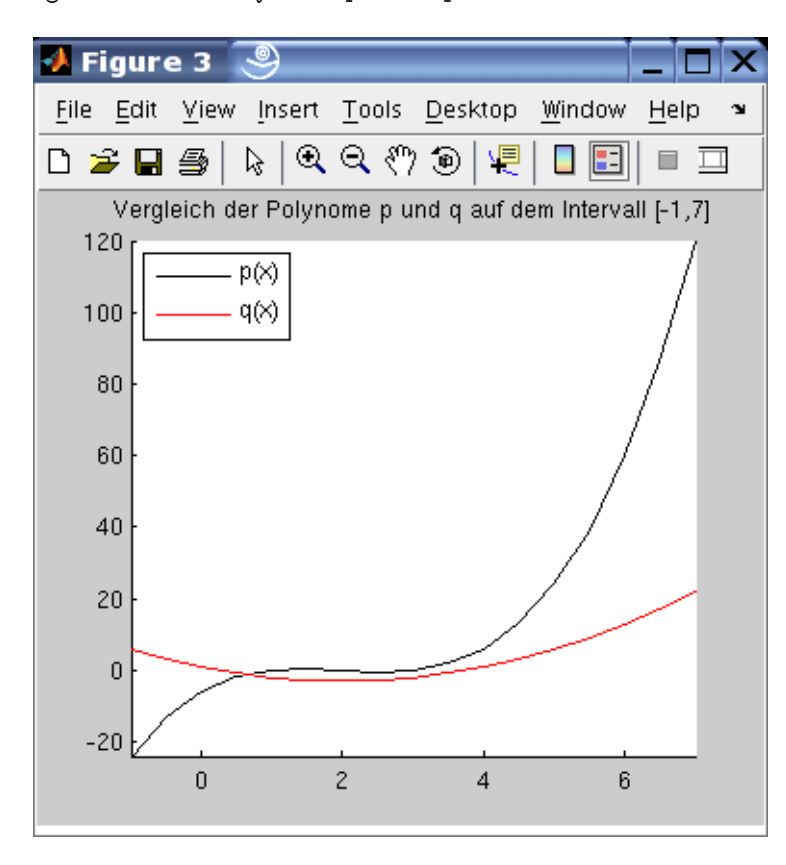

Der dritte Aufruf 'k' und 'r' bezeichnet die Farbwahl. Hier können auch verschiedene Stri
h- und Punktarten gewählt werden:

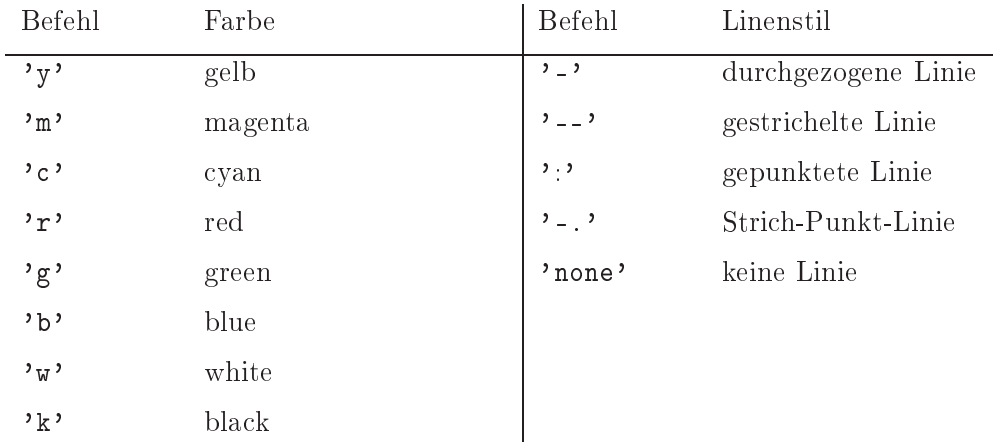

Weitere so genannte Line Properties können unter diesem Suchbegriff in der Hilfe na
hgelesen werden.

## 9.2 Matlab-Movies

Sollen evolutionäre Prozesse untersucht werden, kann es manchmal sehr hilfreich sein, Filme (z.B. über die Entwi
klung einer Funktion) zu erstellen. Dafür stellt Matlab zwei Möglichkeiten zur Verfügung. Zum einen können qualitativ hochwertige Filme erstellt werden, die in einem Matlab-eigenem Format spei
herbar sind. Diese Dateien können sehr groÿ werden. Weiterhin benötigt man zum Abspielen des Films das Programm Matlab. Unter Umständen können diese beiden Aspekte problematis
h werden. Daher gibt es no
h die Mögli
hkeit, einen Film zu erstellen und direkt mit Matlab in ein so genanntes avi-File zu konvertieren. Dieses Format wird von nahezu jeder gängigen Video-Software unterstützt, so dass für das Abspielen des Films Matlab ni
ht installiert sein muss. Die Filme, die auf diese Weise erstellt werden, benötigen wenig Spei
herplatz, sie sind jedo
h qualitativ ni
ht so ho
hwertig wie die Matlab-eigenen Filme. Es kann allerdings zu Problemen unter Unix/Linux kommen.

### Matlab-Movies

Matlab spei
hert die einzelnen Bilder ab und spielt sie na
heinander in einem Film ab. Daher ist es notwendig, die jeweiligen Bilder mit glei
her A
hsenskalierung und Beschriftung zu wählen. Es bietet sich daher an, vorab Achsen, Title etc. festzulegen und dann die Plots, die zu einem Film zusammengefasst werden sollen, immer in der glei
hen Figure aufzurufen. Vorab muss die Anzahl der Bilder im Film und der Name des Films mit dem Befehl moviein festgelegt werden. Na
hdem die Bilder mit dem Befehl getframe zu einem Film zusammengefügt werden, kann der Film mittels movie abgespielt werden. Als Beispiel wird die zeitli
he Entwi
klung der trigonometris
hen

Funktion

$$
f(x, y, t) = \cos\left(x - \frac{t\pi}{N}\right)\sin\left(y - \frac{t\pi}{N}\right)
$$
\n(2)

bere
hnet und als Movie ausgegeben. Dabei ist N die Anzahl der Bilder.

```

lose all

lear all
N = 10;M = \text{movien}(N);[X, Y] = meshgrid([ - pi:.1:pi]);
axis([-pi pi -pi pi -1 1])
for t=1:N
    f=
os(X-t*pi/N).*sin(Y-t*pi/N);
    mesh
(X,Y,f);
    M(:,t)=getframe
end
```

```
movie(M,2);
```
In der Variablen M wird der Film gespeichert. In dem aktuellen Ordner entsteht mit der Programmdur
hführung eine Datei M.mov. Mit dem Befehl M = moviein(N) wird festgelegt, dass der Film die Bezei
hnung M haben wird und N Bilder enthält. In jedem Schritt  $t = 1, \ldots, N$  wird das aktuelle Bild in die t. Spalte von M gespeichert (M(:,t)=getframe). Mit dem Befehl movie(M,2) wird der Film mit dem Titel M abgespielt. Die zweite Komponente gibt an, wie oft der Film wiederholt werden soll, in diesem Fall zweimal. Ist ein aufwendiger Film erstellt worden, der anschließend ohne neue Bere
hnung vorgeführt werden soll, so kann man na
h dem Bere
hnungsdur
hlauf die Daten mittels des Befehls save spei
hern:

```
save Daten_zum_Film;
```
Im aktuellen Verzei
hnis wird die Datei Daten\_zum\_Film.mat gebildet, die ohne Programmdur
hlauf mit

load Daten\_zum\_Film;

dazu führt, dass die Variablen (in
l. des Films M) wieder hergestellt werden. Der Befehl

movie(M,3)

bewirkt dann das Abspielen des Films ohne neue Bere
hnungen.

#### Filme im avi-Format

Zunächst muss im MATLAB File eine avi-Datei erstellt werden, in die der Film gespeihert wird. Dies geht mit dem Befehl avifile. Das erste Argument im Befehl avifile gibt den Namen der avi-Datei an. Dann werden Qualitätsparameter aufgerufen. In dem Beispiel unten sind die Parameter auf hö
hste Qualität eingestellt. Weitere Werte und Optionen kann man bei Bedarf der Matlab-Hilfe entnehmen. Na
hdem die Filmdatei erstellt worden ist, müssen nun in einer S
hleife die einzelnen Bilder zu dem Film hinzugefügt werden. Dazu werden die Befehle getframe und addframe genutzt. Au
h hier ist es wieder wichtig, immer die gleichen Achsen zu wählen! Damit die Achsen in jedem Bild des Filmes gleich sind, werden sie mit dem Befehl get (gcf, 'CurrentAxes') beim ersten Bildaufruf gespeichert. Mit dem Befehl getframe(gcf) werden dann die A
hsen übergeben. Na
hdem die Bilder mit dem Befehl addframe zu einem Film zusammengesetzt wurden, muss der Film mit dem Befehl close geschlossen werden. Im folgenden Beispiel wird wieder die Evolution der Funktion  $f(x, y, t)$  aus dem vorherigen Kapitel in einem Film gespei
hert. Der Film trägt den Namen Beispielfilm.avi.

```

lear all
N = 40;mov = avifile('Beispielfilm.avi','
ompression','none','quality',100)
figure(1)
[X, Y] = meshgrid([ - pi:.1:pi]);
f = cos(X - 0 * pi/N) . * sin(Y - 0 * pi/N);mesh
(X,Y,f);
axis([-pi pi -pi pi -1 1])
get(g
f,'CurrentAxes')
F=getframe(gcf);
mov=addframe(mov,F);
for t=1:N
    f = \cos(X-t*pi/N) \cdot *sin(Y-t*pi/N);mesh
(X,Y,f);
    axis([-pi pi -pi pi -1 1])F = getframe(gcf);mov=addframe(mov,F);
end
mov=
lose(mov);
```
Nach dem Programmdurchlauf sollte im aktuellen Verzeichnis eine Datei namens Beispielfilm.avi angelegt worden sein, die nun mit beliebiger Videosoftware unabhängig von Matlab abgespielt werden kann. Bei dem Erstellen des Films ist zu bea
hten, dass Matlab wirkli
h S
reenshots der Figure zu einem Film zusammenfügt. Wird das Figure-Fenster von einem anderen Fenster überde
kt, so wird dieses im Film gespeichert! Unter Windows ist weiterhin zu beachten, dass bestehende Filmdateien ni
ht immer übers
hrieben werden können. Dann muss die Filmdatei vor einem erneuten Programmdur
hlauf gelös
ht werden.